TALLINNA TEHNIKAÜLIKOOL Infotehnoloogia teaduskond Tarkvarateaduse instituut

Ergo Siht 142286IABB

# **ENERGIA JA KESKKONNA MONITOR EMONPI – EMONCMS VÕRGUÜHENDUSTE TARKVARAMOODUL**

Bakalaureusetöö

Juhendaja: Enn Õunapuu

PhD Dotsent

# **Autorideklaratsioon**

Kinnitan, et olen koostanud antud lõputöö iseseisvalt ning seda ei ole kellegi teise poolt varem kaitsmisele esitatud. Kõik töö koostamisel kasutatud teiste autorite tööd, olulised seisukohad, kirjandusallikatest ja mujalt pärinevad andmed on töös viidatud.

Autor: Ergo Siht

14.05.2017

### **Annotatsioon**

Antud töö eesmärk on luua EmonPi seadmel eksisteerivas EmonCMS tarkvaras uus ja parem võrguühenduste haldamiseks mõeldud tarkvaramoodul. Selleks, et antud tarkvaramoodul luua, tuleb analüüsida olemasolevat tarkvara lahendust ja viia läbi kasutajauuringud defineerimaks vajalikud funktsionaalsused ja nõuded uuele tarkvaramoodulile ning seejärel luua tarkvaraline lahendus.

Põhiprobleemideks on, et eksisteeriv lahendus EmonCMS tarkvaras on keeruline lõppkasutajale, ei anna reaalajas ülevaadet võrguühendustest ja ei paku kasutajale täielikku kontrolli võrguühenduste üle ega toeta tänapäeval standardiks kujunenud funktsionaalsusi. Antud süsteemis eksisteeruv lahendus ei ole sobilik iseseisvaks kasutuseks tavapärasele kommertskasutajale, vaid pigem loodud neile, kes mõistavad antud süsteemi töötamist programmilisel tasemel.

Töö tulemuseks on analüüs ja tarkvaraline modulaarne lahendus. Lõppanalüüs on põhinev esialgsel olemasoleva lahenduse analüüsil ja kasutajauuringutel, millest tulenevad omakorda osalejate poolt defineeritu nõuded. Tarkvaraline lahendus on loodud põhinedes analüüsitulemustel.

Lõputöö on kirjutatud eesti keeles ning sisaldab teksti 34 leheküljel, 7 peatükki, 16 joonist, 6 tabelit.

### **Abstract**

# **Energy and environment monitor emonPi - Emoncms network connections software module**

The aim of this thesis is to make new and better network connections software module in EmonCMS software which is on the EmonPi device. To make this module possible first have to be analysed the existing solution and organized have to be user surveys to define the needed functionalities and other requirements for the new software module. After that the new software module has to be made possible by programming it on the device.

The main problem is that the existing solution in EmonCMS software is complex to use for the end-user, it does not give real-time overview of the device connections and does not offer the user with full control over the connections management. It also lacks nowadays standard functionalities. Present software solution is not suitable for the independent use of the commercial user, but more of made for those who understand the system on the code level.

The primary results of this research are the analysis and the modular software solution. The end solution is based on the analysis of the existing solution and on the user surveys which defines the requirements of the common user for the new module. Software solution is going to be made depending on the results of the analysis.

The thesis is in Estonian and contains 34 pages of text, 7 chapters, 16 figures, 6 tables.

# **Lühendite ja mõistete sõnastik**

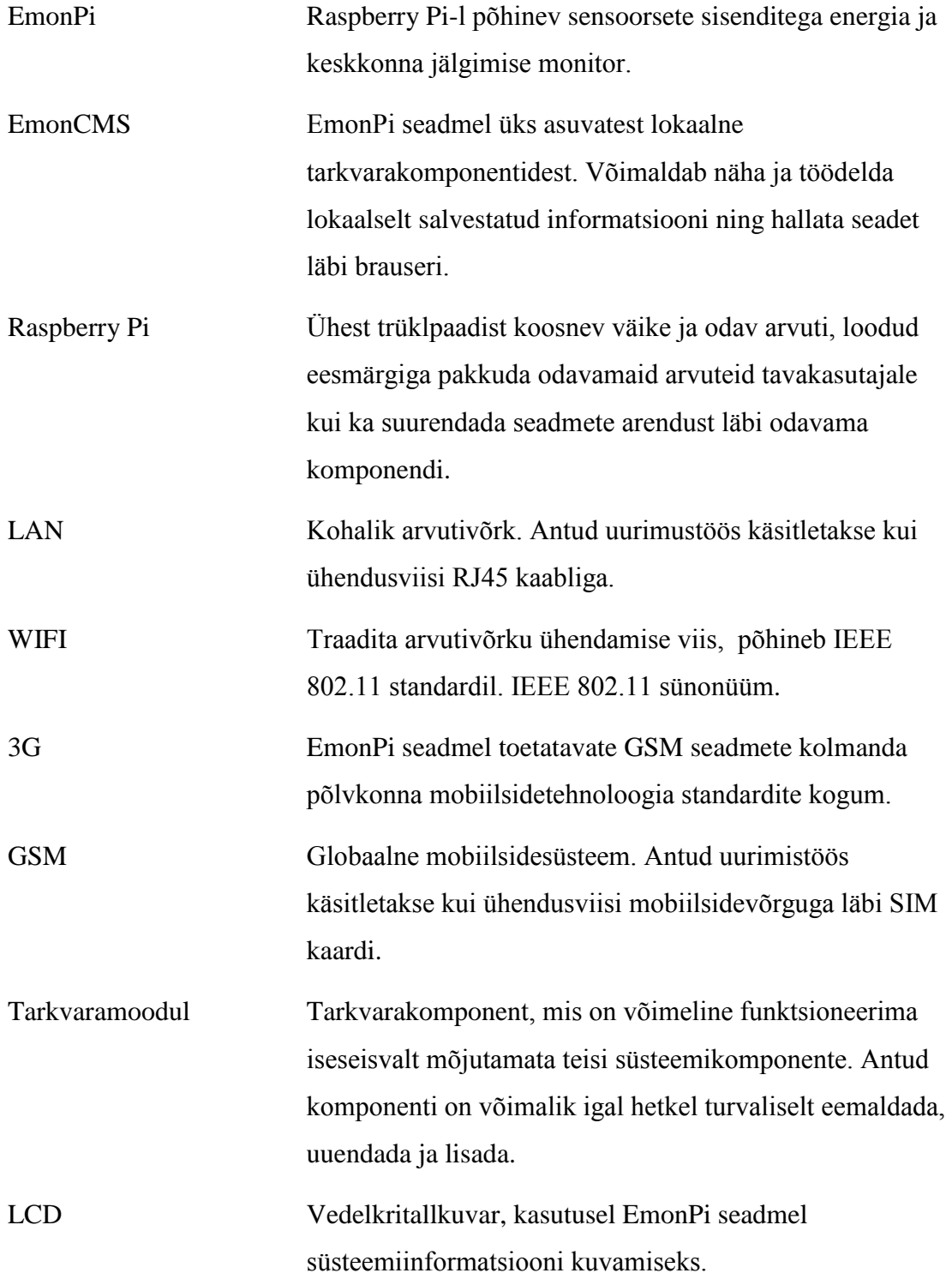

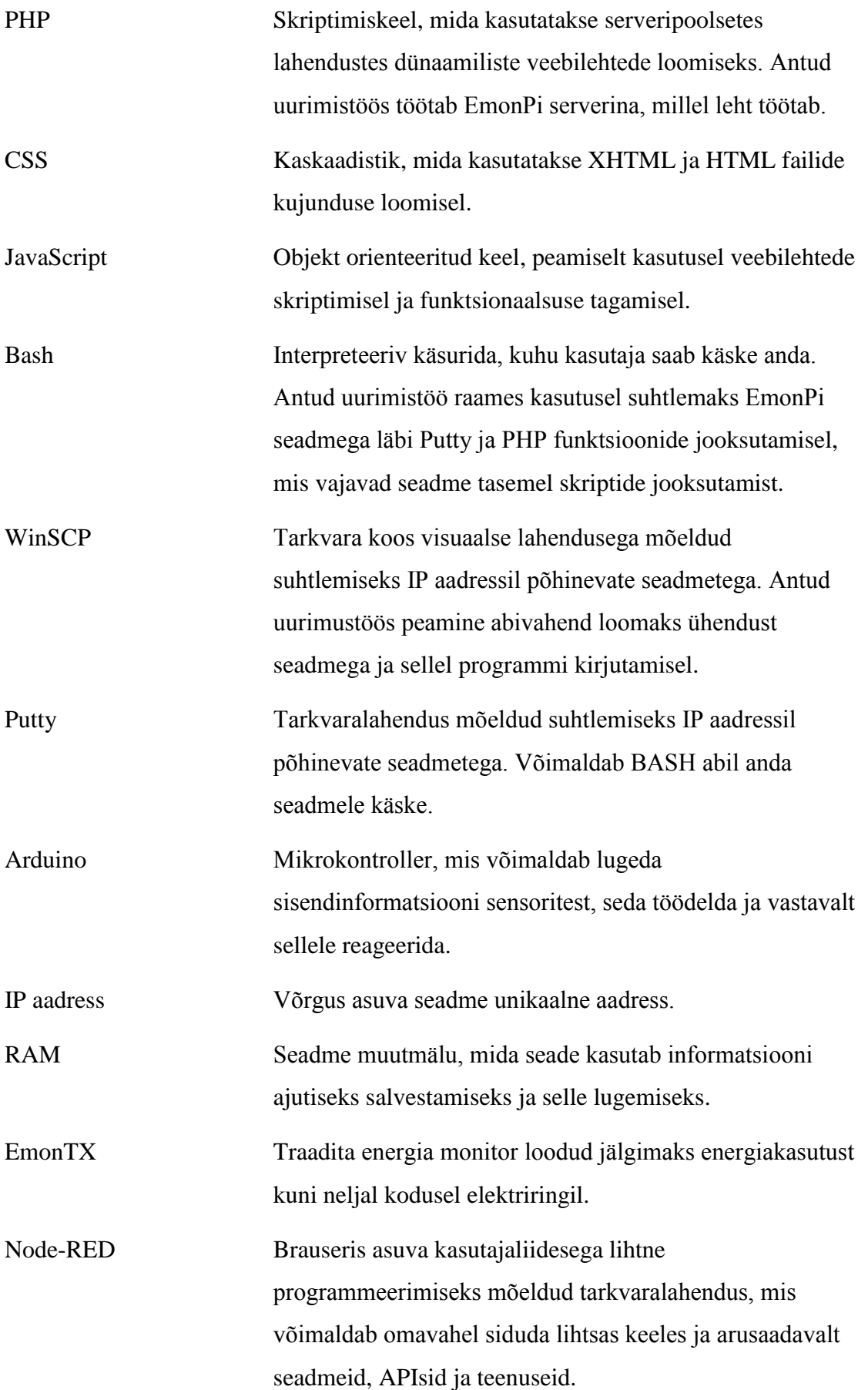

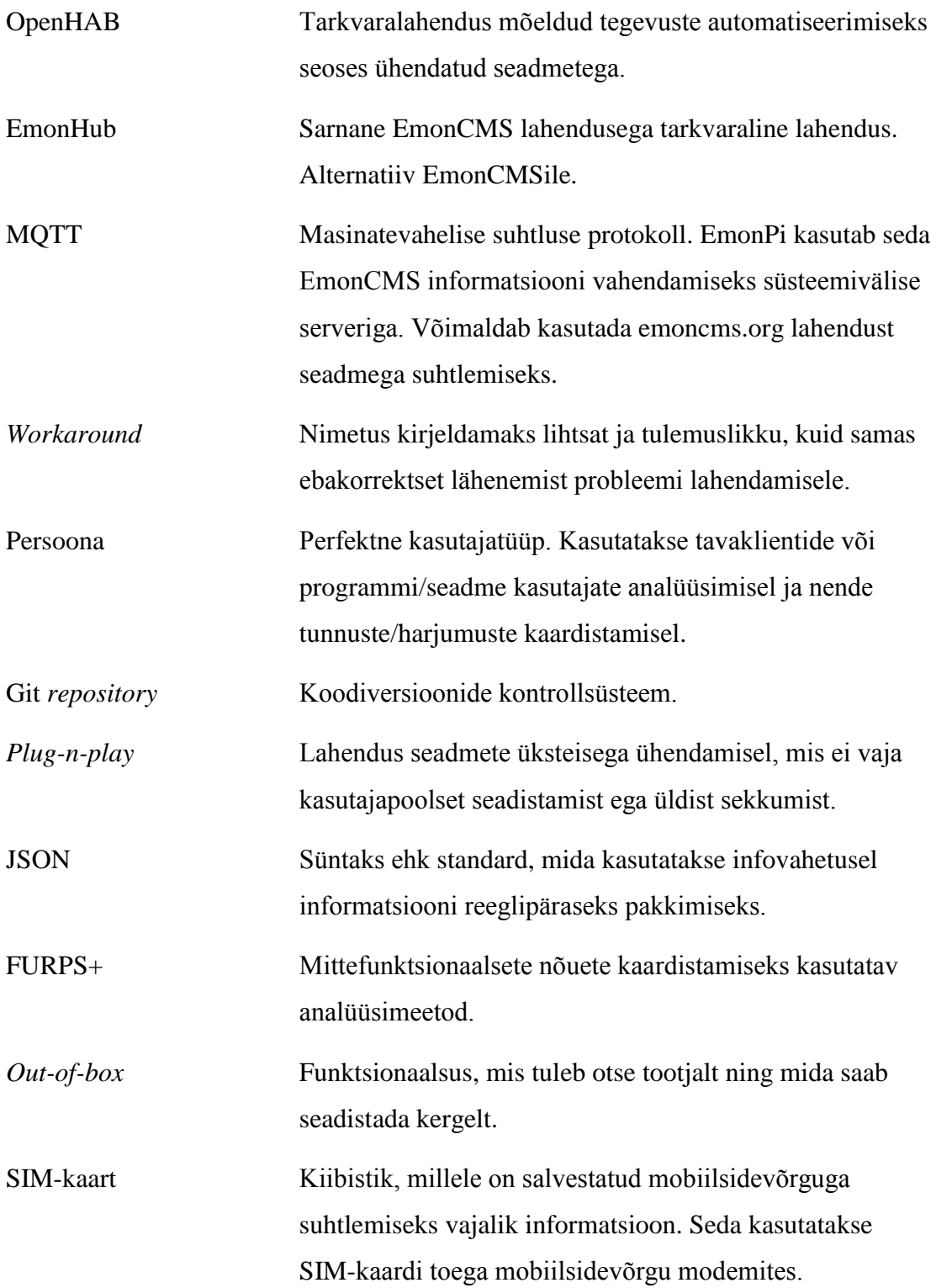

# **Sisukord**

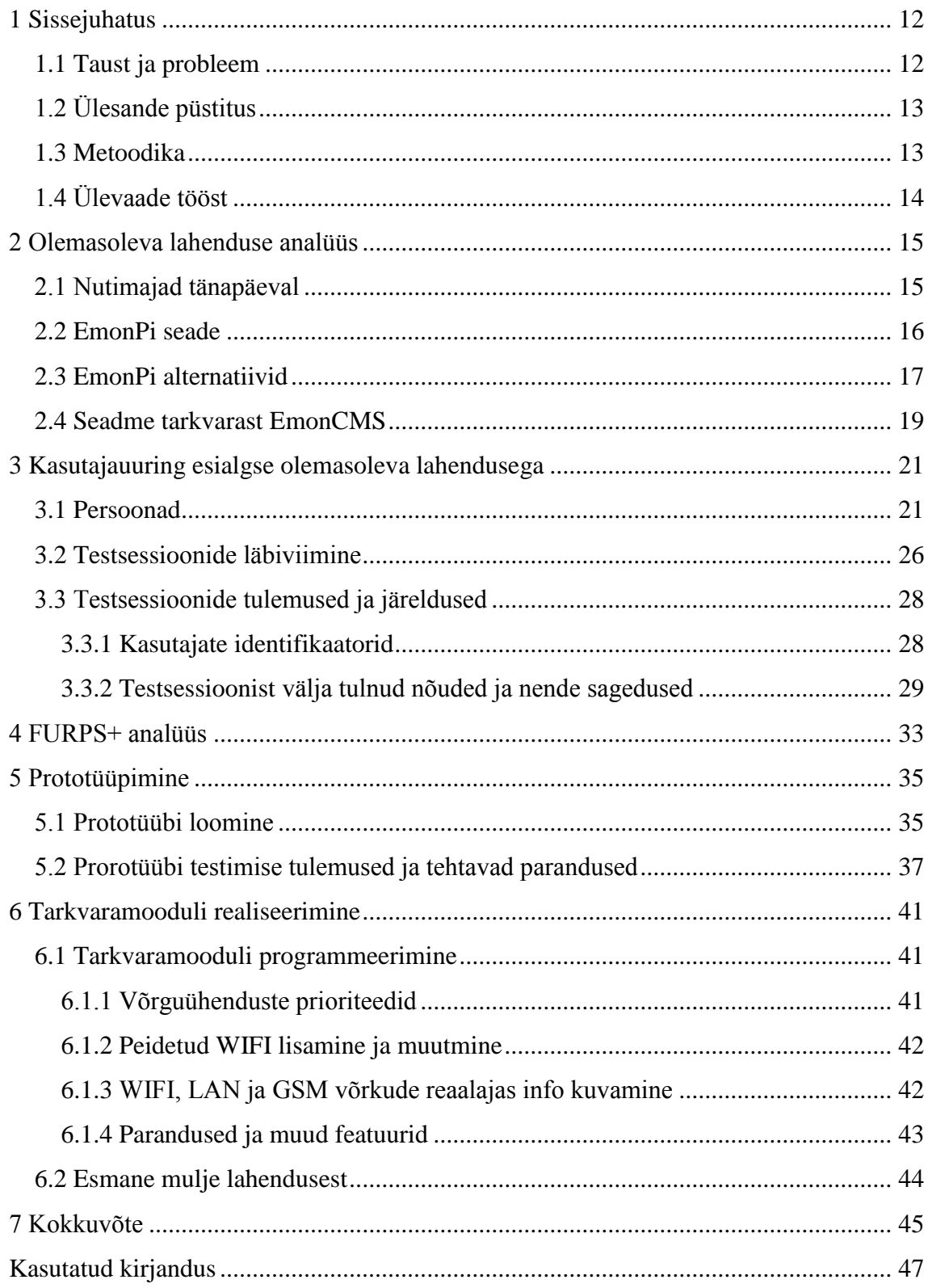

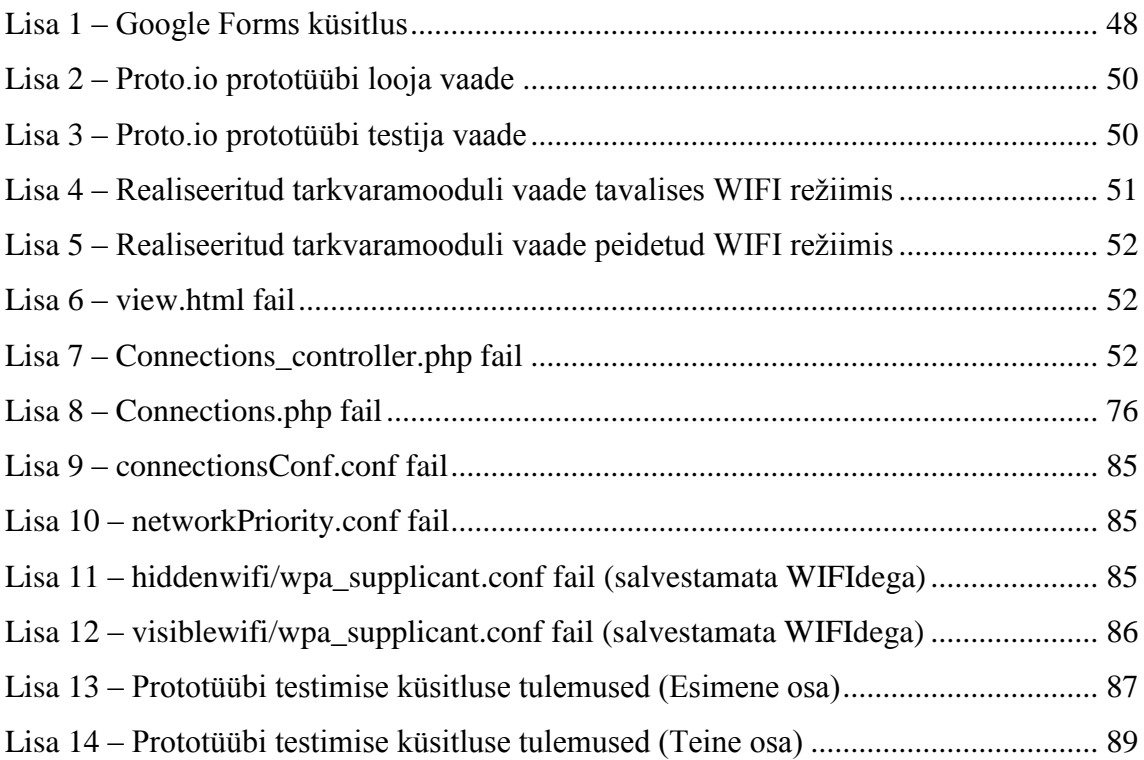

# **Jooniste loetelu**

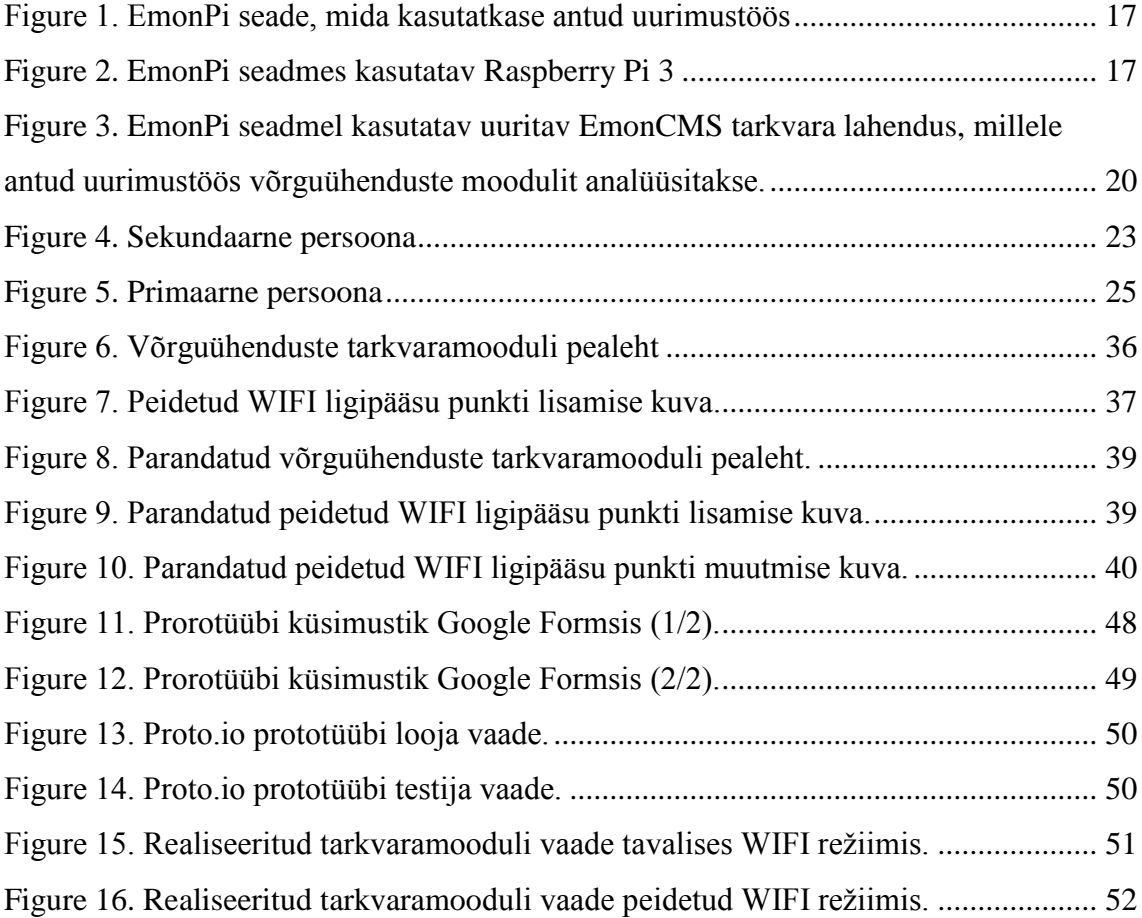

# **Tabelite loetelu**

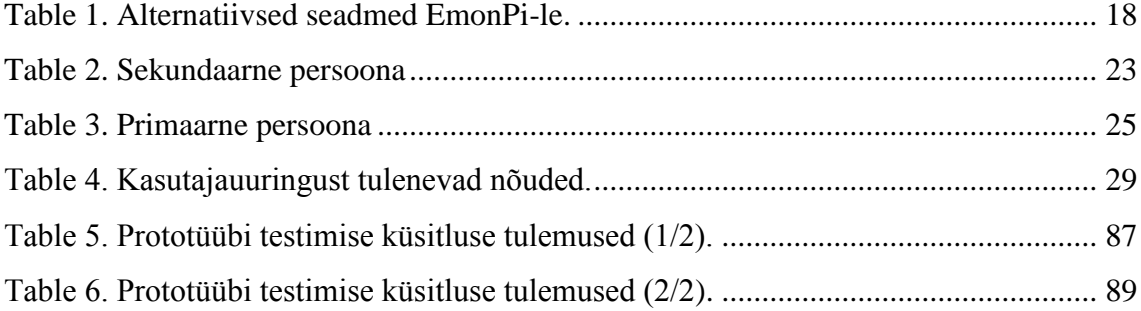

## <span id="page-11-0"></span>**1 Sissejuhatus**

#### <span id="page-11-1"></span>**1.1 Taust ja probleem**

EmonPi on Raspberry Pi-l põhinev energia monitooringuseade võimaldades kerget üleasseadmist. Antud seade võimaldab ühendada endasse erinevaid sensoreid, millega kogutud informatsiooni on võimalik salvestada lokaalselt või süsteemivälisesse andmebaasi EmonCMS-iga. EmonCMS on EmonPi tootjate poolt loodud vabavaraline veebirakendus, mis võimaldab töödelda, logida ja visualiseerida keskkonnast kogutavat informatsiooni. [1]

EmonPi toetab veebiühenduste loomiseks kolme võrkuühildusviisi: 1) LAN, 2) WIFI ja 3) 3G. WIFI võrgu jaoks on EmonCMS-is loodud "Wifi Config" tarkvaramoodul, kus on võimalik näha olemasolevaid WIFI võrke ja näha antud ajahetkel ühendatud WIFI informatsiooni [2]. Valides rohkem kui ühe WIFI võrgu ühendab seade end automaatselt tugevaima signaaliga võrku. Kuna EmonCMS tarkvaras on ainult olemas "Wifi Config" nimeline tarkvaramoodul, siis puudub täielik ülevaade teiste võrkudega toimuvast. Osalist informatsiooni ühendustest on võimalik lugeda seadme LCD ekraanilt, mis tähendab omakorda, et kasutaja peab lähenema seadmele füüsiliselt ja aktiveerima seadme ekraani valgustuse. Samuti on võimalik lahendus väga pinnapealne pakkudes kõige hädavajalikumat ja on reklaamitud kui lihtsasti installeeritavat süsteemi, kuid olemasolev lahendus ei ole ligilähedaseltki kergesti arusaadav tavakasutajale, vaid arusaadav pigem neile, kes mõistavad taustal toimuvat paremini.

Probleemide lahenduseks on uus EmonCMS tarkvaramoodul, mis võimaldab kõik vajalikud protseduurid teha uue mooduli vaates ja on samaaegselt lõppkasutajale kergesti mõistetav ning pakub lõppkasutajale vajalike funktsionaalsusi, mis on tänapäeval juba tavapäraselt standardisse implementeeritud. Töö on kasulik targa kodu inseneridele, kes kasutavad antud seadet kommerts lahenduste loomisel, kus on lihtsus ja võimsus tähtis, ning samuti neile, kes kasutavad seadet isiklikul eesmärgil. Samuti on lahendus kasulik EmonPi tootjale. Veel enam tõstab antud töö tähtsust asjaolu, et nutikate lahenduste osakaal tulevaste majade

ehitamisel või vanemate renoveerimisel on järk-järgult suurenemas. Samuti pole seadme kasutust kindlasti piiratud nutimajadega, vaid kasutatavus laieneb ka mujale, kus on vajalik odav ja lihtne, kuid samas võimas lahendus informatsiooni kogumiseks või seadmete juhtimiseks kaugjuhtimisega.

### <span id="page-12-0"></span>**1.2 Ülesande püstitus**

Antud töö eesmärgid:

- 1. Analüüsida olemasolevat lahendust;
- 2. Välja töödata nõuded (funktsionaalsed ja mittefunktsionaalsed) uuele realiseeritavale tarkvaramoodulile tuginedes tavapärasest kasutajast;
- 3. kavandada ja seejärel realiseerida kasutajasõbralik tarkvaramoodul EmonCMS keskkonnas.

Nõuded tarkvaramoodulile:

- 1. tarkvaramoodul annab täielikku ülevaadet võrguühendustest;
- 2. tarkvaramoodul on kergesti kasutatav ja arusaadav lõppkasutajale;
- 3. tarkvaramoodul võimaldab kasutada tänapäeval kasutajale tuttavaid funktsionaalsusi.

#### <span id="page-12-1"></span>**1.3 Metoodika**

Eesmärkide saavutamiseks kasutatakse peamiselt analüüsimeetodeid. Esialgu analüüsitakse olemasolevat lahendust, selle alternatiive ja tehakse sellest täpsem tulemuslik ülevaade. Esimese analüüsi järel defineeritakse ära lõppkasutaja ja uuritakse olemasoleva süsteemi kasutatavust - kasutajad valitakse vastavalt defineeritud lõppkasutaja tüübile ning neil lastakse olemasolevat süsteemi proovida ja neid observeeritakse. Seejärel tehakse esimesest kasutajauuringust järeldused ja saadud tulemusi võib samuti lugeda antud eksisteeriva lahenduse hinnanguks. Esmase kasutajauuringu tulemuste ja esialgse analüüsi põhjal luuakse prototüüp. Prototüüp lastakse läbi proovida uuel testgrupil ja prototüübi katsetamisel saadava tagasiside

põhjal täiendatakse olemasolevat analüüsi. Saadav tagasiside teisest katsetamisest kujutab endast samuti hinnangut analüüsitulemustele.

Lõpuks valmistatakse seadmel analüüsitulemustest tulenev ligilähedane tarkvaramoodul arvestades seadme süsteemi eripärasusi. Tarkvaramoodul peab oma olemuselt olema modulaarne ehk ei tohi negatiivselt mõjutada teisi süsteemikomponente ning funktsioneerima iseseisvalt. Seetõttu kasutatakse mooduli loomisel PHP, CSS, JavaScripti ja linuxi Bashi. Kogu programmeerimine toimub seadme enda peal ja ühenduse saavutamiseks kasutatakse WinSCP tarkvara ja Putty-t. Loodud lahendust testitakse tarkvaramooduli arendamise käigus ja lõpus kontrollitakse kõikide uute süsteemikomponentide töövõime üle. Kuna uus tarkvaramoodul ei mõjuta otseselt ühtegi teost süsteemikomponenti ja on eraldiseisev, siis tervet süsteemi pole läbi testida vaja. Töö tegemisel tuginetakse seadme tootja poolt Internetis leitavatele juhistele, muule seadme kommuuni poolt väljastatud informatsioonile ja Tallinna Tehnikaülikooli äriinfotehnoloogia erialalt saadud teadmistele.

### <span id="page-13-0"></span>**1.4 Ülevaade tööst**

Töö on jaotatud peatükkideks vastavalt projekti eesmärkidele - esimeses peatükis tuleb juttu olemasoleva lahenduse esmasest analüüsist ja selle tulemustest, teises räägitakse esimesest kasutajauuringust ning selle tulemustest, kolmandas luuakse prototüüp ja defineeritakse ära lõplikud nõuded, neljandas peatükis kirjeldatakse tarkvaralist lahendust ja viiendas võetakse uurimustulemused kokku ning tuuakse välja potentsiaalsed edasised uuringud.

#### <span id="page-14-0"></span>**2 Olemasoleva lahenduse analüüs**

Antud peatüki eesmärgiks on tuua välja täpsem taust nutimajade ja nende lahenduste tähtsusest tänapäeva maailmas, tutvustada lähemalt EmonPi seadet koos EmonCMS tarkvaraga ja analüüsida olemasolevat lahendust ning alternatiive sellele. Olemasoleva lahenduse analüüsi tulemusena tulevad välja selle head ja parandamist vajavad küljed. Tulemust rakendatakse hiljem prototüübi loomisel.

#### <span id="page-14-1"></span>**2.1 Nutimajad tänapäeval**

Nutimajadeks loetakse maju, millesse paigaldatud elektroonilised ja muud kodused seadmed, on omavahel ühendatud ühtsesse võrku, mida on võimalik kontrollida või on programmiliselt automatiseeritud. Eelkõige on nutimajade lahenduste populaarsus tõusnud asjaoludest, et seadmete kasutamine hoiab kokku raha, aega, energiat ning mugavdab elanike eluviise läbi automatiseerimise või tegevuste kaugjuhitavaks muutmise. Samuti võimaldab lahendus muuta kodu turvalisemaks ning kasutajale jälgitavaks olenemata asjaolust, et kasutaja ei pruugi ise kodus viibida. Nutimajaga seotud lahendused ei ole samuti seotud ainult ehitistega, kuid samuti ka autotööstuses luues nutiautosid ja -kontoreid. Tuleviku perspektiivis võib kindlasti areneda tehnoloogia nii kaugele, et hakatakse rakendama antud lahendusi tervetele linnadele ja kodustes tingimustes alustatakse virtuaalsete koduabiliste kasutamist nagu on tänapäeval juba nutitelefonides Cortana ja Siri.

Nutilahenduste populaarsust tõendavad samuti statistilised tulemused ja tuleviku ennustused. Statista läbi viidud küsitluse põhjal tõid vastanud välja, et suurima tõenäosusega kasutavad 2015-2020 vahemikus 37% juhusega tarku koduseadmeid, 25% tõenäosusega energia kasutuse ja säästu, 13% puhul kantavaid, 10% puhul tervisenäitude ja -uuringutega seotud seadmeid ning 10% puhul interneti võrku ühendatud autosid [3]. Aastaks 2020 on ennustatud, et omavahel seotud seadmete võrkude turg suureneb 8,1 miljardi euroni, olles hetkel ~6,5 miljardit [4]. 2016. aastal tõusis targa kodu seadmete müük globaalsel tasemel 64% võrreldes 2015. aastaga, 2016. aasta kogumahuks oli 80 miljonit ühikut. Aastaks 2017 on oodata seadmete müüki ~130 miljoni koguses.Tulenevalt statistikast võib järeldada, et kodustes tingimustes maju

targemaks tegevate seadmete kasutatus on turul kujunenud suureks trendiks ja on seda ka tulevikus.

#### <span id="page-15-0"></span>**2.2 EmonPi seade**

EmonPi on Raspberry Pi3-l ja Arduinol baseeruv energia jälgimiseks mõeldud seade võimaldades ühendada informatsiooni lugemiseks erinevaid väliseid seadeid ja sensoreid. Seadmel on 1,2 Ghz 64-bitine nelja tuumaline ARMv8 protsessor koos 1GB RAMi ja VideoCore IV 3D graafikatuum. Raspberry Pi3-lt põhinevat seadet on võimalik ühendada internetivõrku RJ45 võrgukaabliga või kasutada selleks 802.11n standardiga kiibistiku, et ühendada seadet WIFI võrku. Seadmel on samuti Bluetooth 4.1 ühliduvuse võimalused. Et seadet kasutada 3G GSM võrguga, siis selleks vajab seade Huawei HiLink 3G USB GSM/3G modemit - ühendades modemi USB porti toimub ühenduse loomine automaatselt ja informatsiooni kuvatakse seadme LCD ekraanil. LCD ekraan kuvab seadme üldist infot - kuvatud on seadme operatsioonisüsteemi versioon, aktiivsed ühendused ja nende IP aadressid ning ühendatud sensorite ajakohane informatsioon. Sensoreid on võimalik ühendada seadmega RJ45 võrgukaabliga, 9 voldise vahelduvvoolu sisendiga ja kahe CT 3.5mm kuni 100A voolutugevusega sendorsisendiga. Lisaks on seadmel LCD ekraani aktiveerimise lüliti, mis LCD ekraani aktiveerimisel laseb kasutajal muuta kuvatud informatsiooni ekraanil ja restardi nupp, mis võimaldab ka seadet välja lülitada, kui hoida nuppu all vähemalt 5 sekundit. Seade tarbib normaalseks opereerimiseks 5V voolu kasutades selleks mini-USB liidest, et ühendada elektrivõrku. EmonPi seadmel on kasutamiseks kokku 4 USB porti ja toetab ka 422 Mhz raadiosagedust. Salvestusmäluna kasutatakse seadmes Micro SD kaarti. [5] [6]

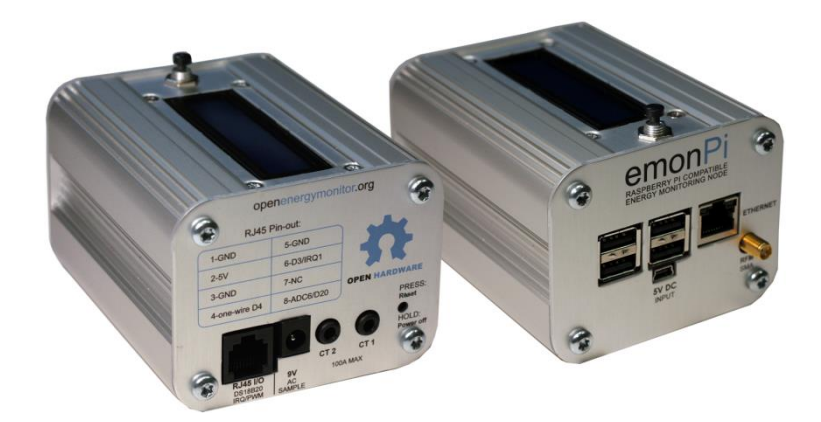

Figure 1. EmonPi seade, mida kasutatkase antud uurimustöös [7]

<span id="page-16-1"></span>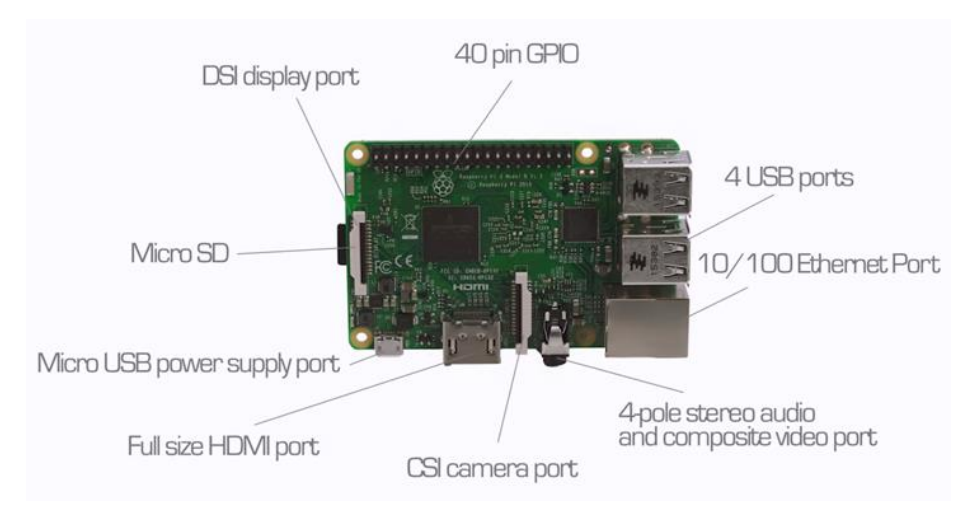

Figure 2. EmonPi seadmes kasutatav Raspberry Pi 3 [8]

#### <span id="page-16-2"></span><span id="page-16-0"></span>**2.3 EmonPi alternatiivid**

Antud uurimustöös uuritav EmonPi seade põhineb Raspberry Pi 3-l, siis alternatiividena saab võrrelda lisaks EmonPi alternatiivsetele seadmetele ka Raspberry Piga konkureerivaid lahendusi. Kuna aga EmonPi seadmele puudub otseselt laialt levinud ja konkurentsisuuteline seade antud hetkel turul, siis vaatleme ainult Raspberry konkurente. EmonPi esimeseks konkurendiks on selgelt Raspberry Pi ise, sest EmonPi tootja on tarkvara üles ehitanud Raspberry Pi põhjal ja teinud selle vabavaraliselt kättesaadavaks. Kuna aga Raspberry Pi-l põhineb EmonPi või EmonTX, siis ei ole võimalik seda alternatiiviks lugeda vaid eelkõige komponenti uuritavast seadmest ja võimalusena neile, kes soovivad veidi teistsuguste sisenditega seadet, mis EmonPi standardtootes puuduvad. Järgnevalt tuuakse välja kõik potentsiaalsed enamlevinud konkurendid, nende spetsifikatsioonid ja kommentaarid alternatiivsusele:

<span id="page-17-0"></span>

| <b>Alternatiiv</b>                 | <b>Andmed</b>                                                                                                    | <b>Alternatiiv</b> | Kommentaar                                                                                                    |
|------------------------------------|----------------------------------------------------------------------------------------------------|--------------------|----------------------------------------------------------------------------------------------------|
| <b>Asus Tinker</b><br><b>Board</b> | 4x 1,8Ghz, Mail-T764<br>GPU, 2GB RAM, 4x<br><b>USB 2.0, HDMI,</b><br>TinkerOS, Wifi, Lan,<br>Bluetooth 4, $~62$ Eur    | Ei                 | Asuse Tinker Board maksab antud<br>hetkel turul ligi 2 korda rohkem ja<br>tarvitab rohkem energiat, siis vähe<br>nõudlikuma süsteemi puhul, kus on<br>vajalik kordades suurem võimsus,<br>osutub antud seade alternatiiviks. |
| Banana Pi<br>M64                   | 8x 1,2Ghz, 2x Mali 400<br>GPU, 2GB RAM, 8GB<br>Flash, LAN 2X USB<br>2.0, HDMI, USB-OTG,<br>WIFI, Bluetooth, ~42<br>Eur | Jah                | Kallim kui Raspberry Pi, kuid<br>arvestama peab vähema arvuga USB<br>portidega. Plussiks on 8 GB sisemälu<br>olemasolu.                                                                                                    |
| BeagleBoard<br>X15                 | 2x 1,5Ghz, PowerVR<br>GPU, 2GB RAM, 4GB<br>Flash, 1x USB 3.0,<br>HDMI, $2x$ LAN, $\sim$ 217<br>Eur                     | Ei                 | Seade ise on kallim kui kogu EmonPi<br>komplekt. Samuti on puudulik<br>ühenduste võimalused ja limiteeritud<br>LANile. Seadmel on samuti ainult 1<br>USB port.                                                               |
| Odroid-C2                          | 4x 1,5Ghz, Mali 450<br>GPU, 2GB RAM, 4x<br>USB 2.0, LAN, HDMI,<br>$~5$ 1 Eur                                           | Ei                 | Samuti on ühenduste pool puudulik<br>seadmel ning seetõttu peab arvestama<br>ainult LANi olemasoluga. Olenemata<br>puudustest on seade 2x kallim.                                                                            |
| OrangePi<br>Plus 2                 | 4x 1,5Ghz, Mali 400<br>GPU, 2 GB RAM, 4X<br>USB 2.0, LAN, WIFI,<br>16 GB Flash, USB-<br>OTG, ~45 Eur                   | Võimalik           | Seade on kallim kui Raspberry Pi ja<br>vajalik pole lisamälu lisamine, sest<br>sellel on 16 GB Flash mälu sisse<br>ehitatud. Antud seadmel pole<br>Bluetoothi.                                                               |
| NanoPi M3                          | 8x 1,4Ghz, 1GB RAM,<br>WIFI, Bluetooth 4.0, 4X<br>USB 2.0, HDMI, LAN,<br>$\sim$ 32 Eur                                 | Jah                | Ligilähedane oma spetsifikatsioonidelt<br>Raspberry Pi 3-le on võimalik kasutada<br>antud Samsungi alternatiivi.                                                                                                    |
| PineA64+                           | 4x 1,2Ghz, 2x Mali 400<br>GPU, 512MB-2GB<br>RAM, HDMI, LAN, 2X                                                         | Võimalik           | Antud seadmel on puudu Bluetooth,<br>WIFI ja 2 USB porti.                                                                                                    |

Table 1. Alternatiivsed seadmed EmonPi-le. [9]

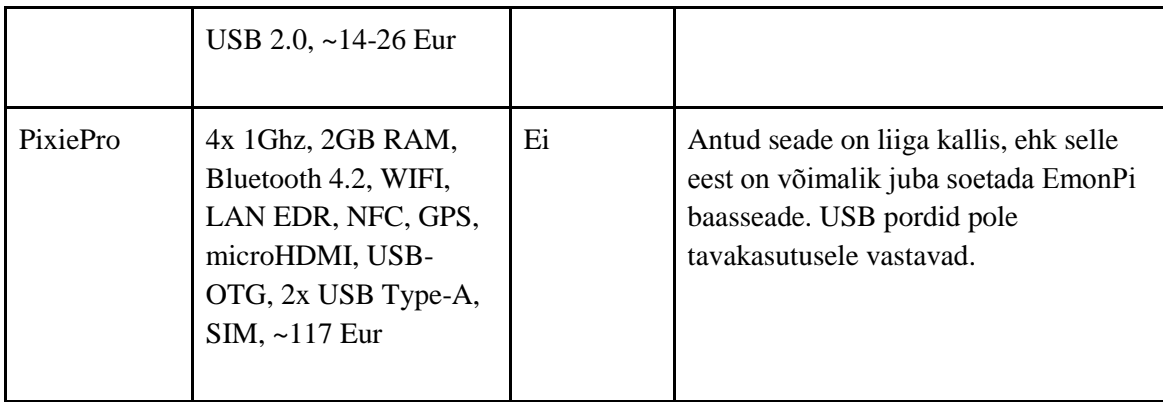

Tulemustest võib järeldada, et alternatiivseid tooteid on turul vähe. Alternatiivide valikul peab kindlasti otsustama palju tulenevalt iga seadme spetsifikatsioonidest ja enda vajadustest. Valides mõne Raspberry Pi alternatiivi võib samuti esineda konflikte EmonPi operatsioonisüsteemi installeerimisel ja reaalset kergesti installeeritavat ning kasutatavat seadet turul hetkel ei ole. Samuti on konkureerivatel alternatiividel suureks miinuseks asjaolu, et nende uudsuse tõttu on neil toetav kommuun kasutajatest puudulik või on tegemist seadme puhul mõne ettevõtte tootega, millest tulenevalt toetab seadme arengut entusiastide asemel ettevõte ise.

#### <span id="page-18-0"></span>**2.4 Seadme tarkvarast EmonCMS**

Seadmel on palju erinevaid tarkvaralahendusi terves operatsioonisüsteemis nagu näiteks Node-RED, OpenHAB, EmonHub, kuid antud uurimustöös uuritakse lähemalt EmonCMS lahendust. EmonCMS jaotub kaheks - EmonCMS veebirakendus MQTT vahendusliidesega ja lokaalne EmonCMS. EmonCMS MQTT-ga võimaldab informatsiooni saata otse pilveserverisse või privaatserverisse ning manageerida seadet läbi veebirakenduse lehel emoncms.org. Lokaalne EmonCMS kasutab informatsiooni manageerimiseks lokaalset andmebaasi. Antud uurimustöö raames uuritakse võrguühendusviise EmonPi lokaalses EmonCMSis.

Vajadus EmonCMS võrguhaldusega seotud funktsionaalsuste korrigeerimisele esines esialgu lõputöö teema püstitamisel koos juhendaja Enn Õunapuuga. Täpsemalt selgus, et ka kogenud kasutajal on võrgufunktsionaalsuste kasutamisega raskusi antud seadme puhul. Iseseisva edasisel seadme katsetamisel aga selgus, et EmonCMSis kuvatakse võrguühenduste kohta informatsiooni ainul WIFI ühendustest. Samuti oli võrkude kasutamiseks vaja kasutada probleemi tagamaade välja selgitamiseks kas

otsingumootori või seadme tootja kodulehel leiduvat informatsiooni - kodulehel leiduv informatsioon oli väga pealiskaudne ja kasutajatele mõeldud foorum kajastas reeglina pigem vigade lahendamist väga tehnilises keeles, sest enamus foorumi kasutajaid on programmeerijad või muude kõrgete tehniliste teadmistega. Tausta täpsemal selgitamisel selgus samuti tõsiasi, et puudu on palju tänapäeval standardiks kujunenud funktsionaalsusi ja kasutajad rakendavad seetõttu workarounde, et vajalik tulemus saavutada.

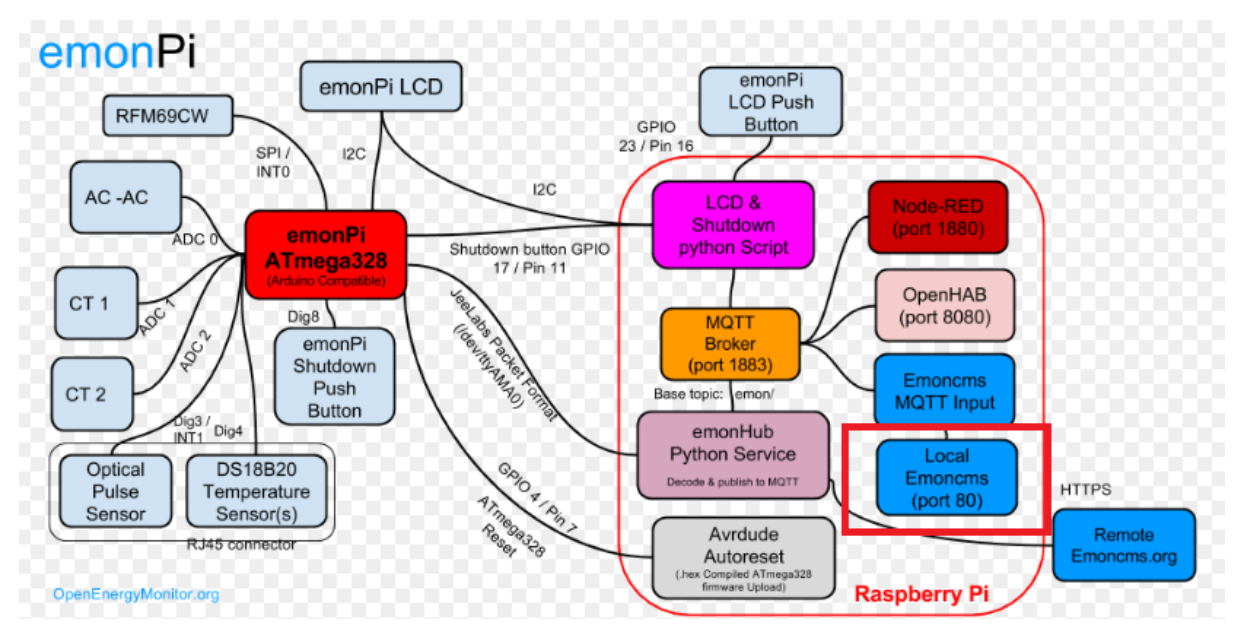

<span id="page-19-0"></span>Figure 3. EmonPi seadmel kasutatav uuritav EmonCMS tarkvara lahendus, millele antud uurimustöös võrguühenduste moodulit analüüsitakse. [10]

## <span id="page-20-0"></span>**3 Kasutajauuring esialgse olemasoleva lahendusega**

Parima kasutajakogemuse loomiseks ei piisa ainult analüüsist, sest analüüs oleks väga ühekülgne ja tulemused oleks määratud vastavalt analüüsija isiklike soovide alusel. Selleks et tagada parim keskmine kasutajakogemus keskmisele kasutajale, algab kasutajauuring persoonade kaardistamisega. Seejärel otsitakse vastavat persoonat kujutavad inimesed osa võtma testsessioonidele. Testsessioonidel kogutakse kasutuse kohta inimestelt informatsiooni, kaardistatakse tulemused ja tehakse järeldused.

Persoonade peamisteks eesmärkideks on aidata kaasa disainiga seotud otsuste loomisel ja meenutada kogu projekti vältel, millised inimesed valminud tarkvara kasutama hakkavad. Et luua õiged persoonad antud tarkvaramooduli kasutajateks, peab lähtuma täidetavatest ülesannetest, kasutajakäitumisest ja nende suhtumisest. Persoonade loomisel lähtume informatsiooni analüüsimisel tarkvara ja seadme kasutamise skoobist. Persoonade loomisel tuleb võtta aluseks reaalsed inimesed. [\[11\]](#page-46-1)

#### <span id="page-20-1"></span>**3.1 Persoonad**

Leidmaks testsessioonidele õiged inimesed EmonCMSi kasutama, siis selleks on esialgu vaja selgitada välja kasutajatüübid. Õigete kasutajatüüpide määramisel rakendume põhitõest, et kasutajatüüp kujutab endast seadme kõige potentsiaalsemat kasutajat, ehk informatsiooni tuleb ammutada seadmest endast. Seadme kasutatavuse kohta käiv informatsioon:

1. Seade on küllaltki odav, mille tõttu saab pea iga keskmine kasutaja seda endale lubada. Seadmest leidub samuti erivariante ja kasutajad saavad ka antud süsteemi installeerida erinevatele Raspberry Pi versioonidega EmonPi seadmetele. Antud uurimustöö valmimise hetkel maksab tavaline EmonPi Raspberry Pi 3-ga ~120-180 Eurot. [12]

- 2. Seadmel paiknev tarkvara on vabavaraline ja vabalt kättesaadav loojate Git repositorys, mille leiab lehelt [https://github.com/openenergymonitor/emonpi.](https://github.com/openenergymonitor/emonpi) Kuna seade põhineb Raspberry Pi erinevatel versioonidel, siis kogenumad kasutajad saavad installeerida veelgi odavamatele seadmetele väiksema vaevata.
- 3. Seadmel asuvat tarkvara on mõne nupu vajutusega võimalik ajakohastada ilma, et kasutaja peaks manuaalselt uuendusi installeerima teise seadme vahendusel.
- 4. Seadme kasutamine ei nõua kõrgeid tehnilisi teadmisi. Seadme tööle saamiseks on tootja kodulehel olemas õpetused. Enamus lisaseadmeid, mida tavakasutaja lihtsama süsteemi juures kasutada saab, on tootja poolt juba plug-n-play toega tagatud.
- 5. Seade on mõeldud lihtsaks ja kiireks ülesseadmiseks. Tootja poolt on valmis loodud erinevad sensorid ja õpetused, mida mille alusel saab sensorid ära ühendada ja seadme tööle. Palju lisasid on tootesse integreerides automatiseeritud, mille tõttu ei pea kasutaja peale ühendamise midagi muud tegema. [13]
- 6. Seadmes olev Raspberry Pi3 võimaldab läbi lisaühenduste ühendada erinevaid teisi sarnaseid seadmeid ja lisakomponente. Seadmel oleva tarkvara vaba kättesaadavus võimaldab kasutada seadet odavamalt kompleksemate süsteemide loomisel. Kuna seade baseerub Raspberry Pi-l, siis laienevad seadmele sarnased võimalused nagu on turul Raspberry Pile loodud. Sarnasel tingimusel on lihtne luua tarkvaratäiendusi Raspberry Pi tarkvara põhjal.
- 7. Seade on loodud eelkõige mõttega olla kasutatud targa maja integratsiooni eesmärgiga. Tarkades majades kasutatakse juba lahendusi, mis võimaldavad majas leiduvate seadmete tegevusi automatiseerida ja muuta kaugjuhitavaks.
- 8. Seadmele on ligipääsuks loodud Äppe ja veebirakendusi, mille läbi on võimalik seadmega ühendus luua ja informatsiooni seadmevälistes tingimustes kuvada või kasutada. Näiteks võimaldab OpenHAB informatsiooni kuvada kergelt erinevatel seadmetel ilma suurema vaevata ja võimaldab saada seadmest ülevaadet reaalajas ning vastavalt ka anda operatsioonikäske.
- 9. Node-RED tarkvara võimaldab visuaalset seadme programmeerimist lastes kasutajal süsteemikomponente visuaalselt omavahel siduda. Loodud lahendust on võimalik kergelt eksportida ja importida JSON formaadis. [14]
- 10. EmonPi jaoks on loodud tootja poolt eraldi foorum, kus on võimalik iga seadme probleemi või küsimuse puhul pöörduda kommuuni poole. Lisaks kommuunile annab seal vastuseid samuti tootjapoolne esindaja.

Seadme kasutatavuse kohta välja toodud informatsiooni põhjal võib järeldada, et seadmel on kaks kasutajatüüpi - primaarpersoonaks on koduomanik, kes on natukene rohkem tehnikaga sina-peal ja sekundaarseks persoonaks on insener, kes tegeleb selliste seadmete programmeerimise/komplekteerimisega kas isiklikul või toote loomiseja arendamise eesmärgil.

#### **Tiit, Automatsiooniinsener, Sekundaarne persoona**

<span id="page-22-1"></span><span id="page-22-0"></span>

| Visuaalid | Figure 4. Sekundaarne persoona [15]<br>Link:http://www.ituudised.ee/storyimage/IT/20160414/OPINION/1604199                                                                                                    |  |
|-----------|----------------------------------------------------------------------------------------------------|--|
|           | 84/AR/0/0/AR-160419984.jpg&ExactW=440&ExactH=440                                                                                                    |  |
| Taust     | Tiit on väikeettevõtja paari tööliselise firmaga. Firma peamiseks tegevuseks<br>on elektrooniliste seadmete paradamine ja nende komplekteerimine ning<br>eritellimustel ka integratsioon. Oma firmat on ta omanud kõigest mõned<br>aastad, kuid sellest olenemata on tal palju kogemusi. Tiidul on kõrgharidus<br>omandamata, kuid on lapsepõlvest saadik tegelenud riistvaraga kui hobiga. |  |

Table 2. Sekundaarne persoona

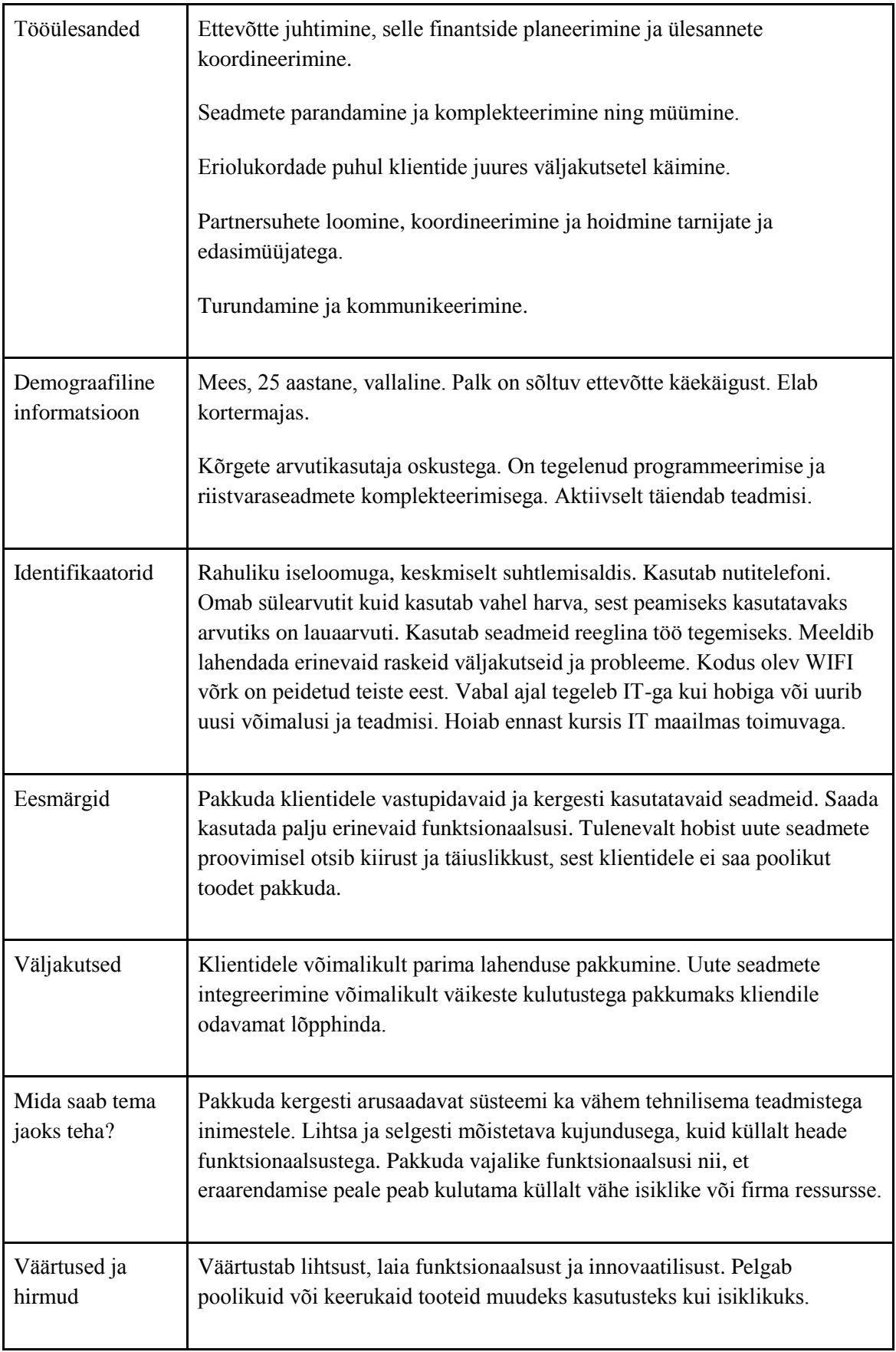

# **Kaur, Targa maja omanik, Primaarne persoona**

<span id="page-24-1"></span><span id="page-24-0"></span>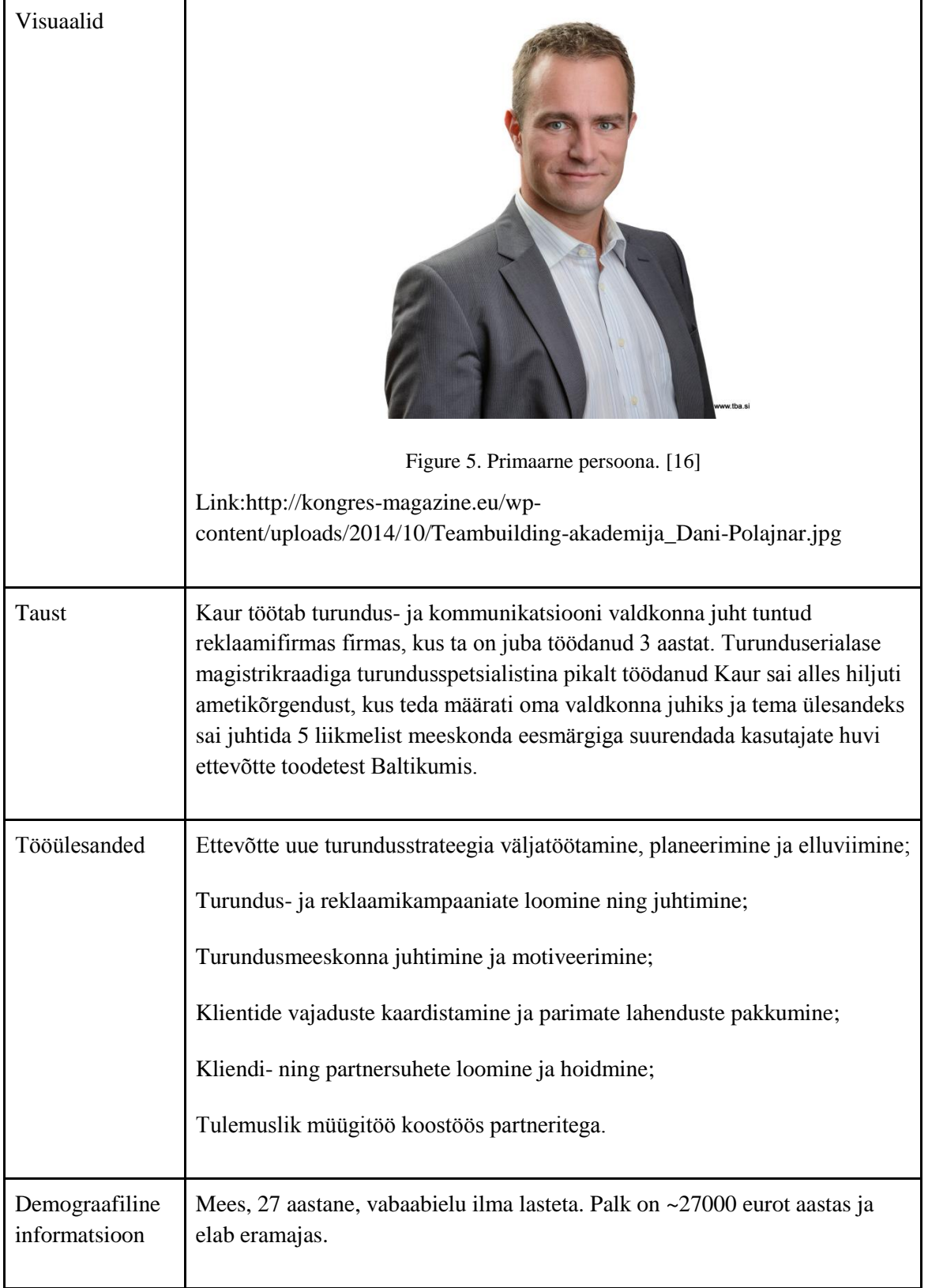

Table 3. Primaarne persoona

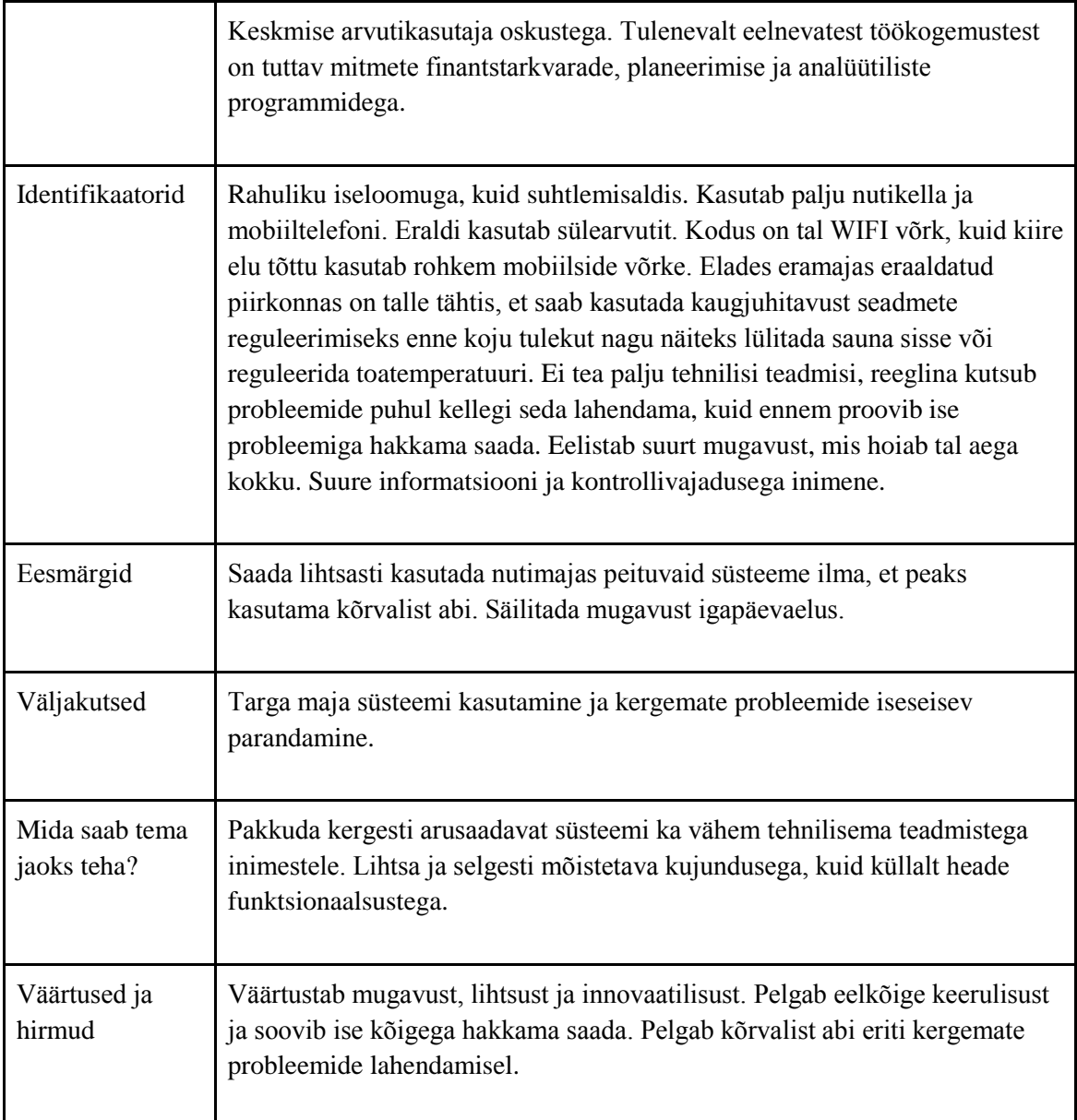

### <span id="page-25-0"></span>**3.2 Testsessioonide läbiviimine**

Tavakasutajad teavad oma kasutajakogemustest teiste sarnaste süsteemidega, mis neile teiste süsteemide või oma harjumuste juures meeldib ja mis mitte ning mida nad sooviks uues võrguühenduste tarkvaramoodulis näha. Kuna kasutajakogemust ei ole võimalik piltide või mõne muu mitteinteraktiivse vahendi põhjal kirjeldada, siis seetõttu viiakse läbi kasutajate seas testsessioonid. Testsessioonide puhul kasutatakse uurimismeetodina observatsiooni ja kogutakse kasutajate endapoolset tagasisidet, mille põhjal tehakse hiljem kokkuvõte tulemustest ja järeldustest. Kogutud informatsioon on anonüümne.

Testsessioonide kasutamine uuringu eesmärgil on eelkõige kvalitatiivne, et koguda võimalikult palju informatsiooni kasutatavuse kohta vähemalt keskmiselt arvult observeeritajatelt. Testsessioonidele ei määrata ajalist limiiti ja lastakse kasutajal proovida olemasolevat lahendust EmonCMS süsteemis katsetada kuni kasutaja tunneb, et on lõpetanud. Kui kasutaja on lõpetanud, siis lastakse kasutajal ise kirjeldada toimunut ja seejärel arutatakse vabas formaadis edasi kasutajapoolse antud sisendi edasiarendamiseks. Seda seetõttu, et iga kasutaja jaoks on kogemus seadme kasutamisel erinev ja ühtse malli järgi lähenedes ei pruugi esineda Selle jooksul observeeritava tegevusse jälgija ei sekku. Kvalitatiivne suund on valitud sellepärast, et see võimaldab koguda potentsiaalsetelt kasutajatelt rohkem tagasisidet ja suurendab saadud tulemuste relatiivsust kujundades välja kindlamat arvamust ja võimaldab vajalike featuuride ning nõuete suuremat esile kerkimist üle kasutajate. Testsessioonide sisu ei ole eeldefineeritud, observeeritavatele tehakse suusõnaliselt ülevaade ja kogutakse eelinformatsiooni kasutaja kohta enne alustamist ning lastakse süsteemi kasutada. Kasutajatele on ette antud sülearvuti, mis on ühendatud läbi WIFI võrgu modemisse, kuhu on LAN kaabliga ühendatud EmonPi seade ja kasutajal on võimalik kasutada brauseris EmonCMSi ja EmonPi seadet samaaegselt. Kasutajatele piiranguid ei seata. Kasutajale on peamiseks ülesandeks antud välja selgitada süsteemis toimuv võrguühendustega selgitada välja ja proovida ühendada erinevatesse võrkudesse.

Testsessioone viidi läbi ajavahemikus 25.märts kuni 12. aprill. Testsessioone tehti kokku 16 ja osalejaid oli 16. Kõik osalejad üritati valida vastavalt eelnevalt välja selgitatud persoonade alusel, nendega loodi kontakti ja lepiti kokku testsessiooniks aeg. Kõikidelt osalejatelt küsiti alguses järgnev informatsioon:

- 1. Kui vana olete? Valikuvahemikeks: 1) noorem kui 18; 2) 18-20; 3) 21-23; 4) 24- 27 ja 5) vanem kui 27.
- 2. Kui seotud on infotehnoloogiaga Teie praegune töökoht/õpe seotud? Palun vastata 5-e palli skaalal - 1 on väga minimaalse kokkupuutega, 3 on keskmise kokkupuutega ja 5 on väga suure kokkupuutega.
- 3. Kui heaks pead ennast erinevate tehnikaseadmete kasutamises? Vastus palun anda 5-e palli skaalal - 1 on täielikult saamatu, 3 on keskmine ja 5 on väga hea.
- 4. Kas olete eelnevalt EmonPi või EmonCMSiga kokku puutunud?
- 5. Palun kirjeldage lühidalt oma igapäevakasutust tehnikaseadmetega. Kasutatavuse aeg, seadmed, harjumused ja muud erisused.
- 6. Kas kasutamises läks vaja abi tehnilise toe jaoks või oli soovi lisainformatsiooni mujalt otsida?

Informatsiooni vastamise järel anti seadmest põgus ülevaade suusõnaliselt seadme võimalustest ja ülesannetest ning observeeritavad jäeti vabade kätega seadet proovima. Kui observeeritavad olid lõpetanud, siis küsiti ülevaadet sellest, mis nad tegid ja kuidas läks. Neil paluti selgitada, millised olid nende arvates head ja halvad küljed ning välja tuua erinevad featuurid/muudatuste ettepanekud või muud tähelepanekud, mis ka seejärel läbi arutati tingimusel, kui esialgne vastus jäi liiga pealiskaudseks. Seejärel paluti eraldi välja tuua punktid, millega võis vaja minna kasutajatoe abi.

#### <span id="page-27-0"></span>**3.3 Testsessioonide tulemused ja järeldused**

Kasutajate observeerimisel ja küsitlemisel tehti iga subjekti kohta kirjalike märkmeid vabas formaadis. Järgnev informatsioon on kokkuvõtlik koostatud märkmetest.

#### <span id="page-27-1"></span>**3.3.1 Kasutajate identifikaatorid**

Testsessioonidele eelnenud küsitlusest selgus, et kasutajad jagunesid arvuliselt järgmistesse vanusegruppidesse: nooremad kui 18 oli kaks, vahemikus 18-20 seitse, vahemikus 21-23 kuus ja vahemikus 24-27 üks vastanu. Vanemad kui 27 ühtegi vastanud ei olnud. Keskmiseks hindeks subjektide enda hinnangul viie palli skaalal kirjeldatud oskused tehnikaseadmetega oli 4,0625. Subjektidest kolm hindas enda oskuseid väärtusega 3, üheksa hindas väärtusega 4 ja väärtusega 5 hindas neli kasutajat. EmonPi seadmeid ei olnud ükski subjektidest eelnevalt kasutanud. Keskmiseks igapäeva traditsiooniks tehnikaseadmete kasutamises võib lugeda arvuti ja nutitelefoni/tahvli kasutamist. Kaks subjekti tõid välja lisaks eelnevale nutikella kasutamist igapäeva kasutuses. Samuti üks subjektidest tegeleb tööalaselt seadmete programmeerimisega. Kõik subjektid kasutavad tehnikaseadmeid igapäevaselt ja neil paluti märkida aeg tunni täpsusega. Igapäeva kasutuseks kuluvad ajad jagunesid järgnevalt: kaks tundi - 7 subjekti, kolm tundi - 2 subjekti, neli tundi - 3 subjekti, seitse tundi - 1 subjekt, kaheksa tundi - 1 subjekt ja üheksa tundi - 2 subjekti. Keskmiseks kasutusajaks kujunes kõikide subjektide raames 4,0625 tundi päevas. Keskmiseks

harjumuseks oli kasutada nutitelefonis suhtlusfunktsioone üpris tihti ja muid suuremaid erisusi ei esinenud, kui et neli subjekti tegeles tööga, mis kujundasid nende päevase tehnikaseadmete kasutuse ajaks pea tööpäeva pikkuse aja. Vastajatest 9 tunnistasid, et neil tekkis tunne tehnilise toe või muude abivahendite järele süsteemi kasutamisel.

#### <span id="page-28-0"></span>**3.3.2 Testsessioonist välja tulnud nõuded ja nende sagedused**

Testsessiooni ajal lasti kasutajal ise süsteemi proovida ja seejärel välja tuua puudujäägid. Järgnev tabel toob välja täismahus kõik puuduolevad nõuded, mida observeeritavad mainisid. Iga väljatoodud featuuri või muude nõuete kohta tuuakse välja esinemise sagedus, kas teostatakse featuuri implementeerimine uude tarkvaramoodulisse või võetakse nõuet arvesse ja antud välja toodud punkti kohta kommentaar.

<span id="page-28-1"></span>

| <b>Funktsionaalsus</b>                         | <b>Sagedus</b><br>P(X/16) | <b>Teostamine</b> | Kommentaar                                                                                                    |
|------------------------------------------------|---------------------------|-------------------|----------------------------------------------------------------------------------------------------|
| Mitme<br>ühenduse<br>kasutamine<br>samaaegselt | 0,125                     | Ei                | Mitut<br>ühendust on<br>samaaegselt juba<br>võimalik<br>kasutada.<br>Aktiivselt<br>veebiühendusega<br>andmevahetuseks<br>kasutatakse siiski üht.                                                                                                    |
| Ühendustüüpide<br>prioritiseerimine            | 0,25                      | Jah               | Selgus, et on kasutajaid, kes kasutavad<br>seadmeid erinevas võrgus tulenevalt kas<br>mugavusest või praktilisest lähenemisest.<br>Kuna seade omab enda prioriteete, siis on<br>vajalik täiendus.                                                                                                 |
| Ühenduse testimine                             | 0,0625                    | Ei                | Ei ole vajalik featuur. LAN ja WIFI puhul<br>on tegemist koduse modemi tasemel esineva<br>probleemiga, mida annab kergelt lahendada<br>teiste seadmetega. 3G aga on väga harva<br>kasutatav featuur. 3G kohta kuvatakse<br>samuti signaali tugevust ja testimine ei<br>annaks lisainformatsiooni. |
| Teadete<br>logi<br>ühendustest                 | 0,0625                    | Ei                | Logi pidamine ühendustega toimuvast on<br>ebapraktiline ja salvestada informatsiooni<br>võrguvahetustest ja<br>ei<br>muust<br>anna                                                                                                    |

Table 4. Kasutajauuringust tulenevad nõuded.

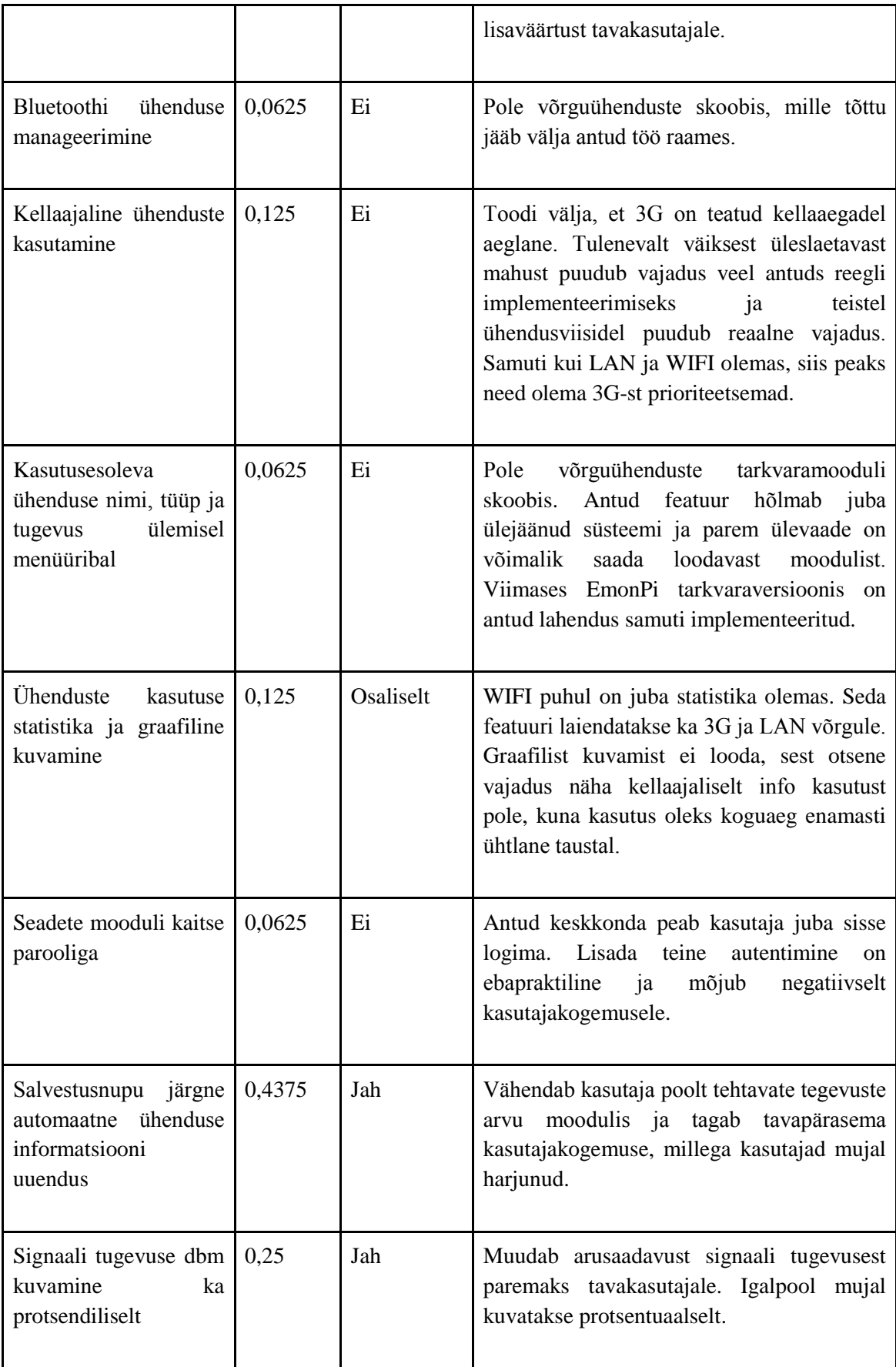

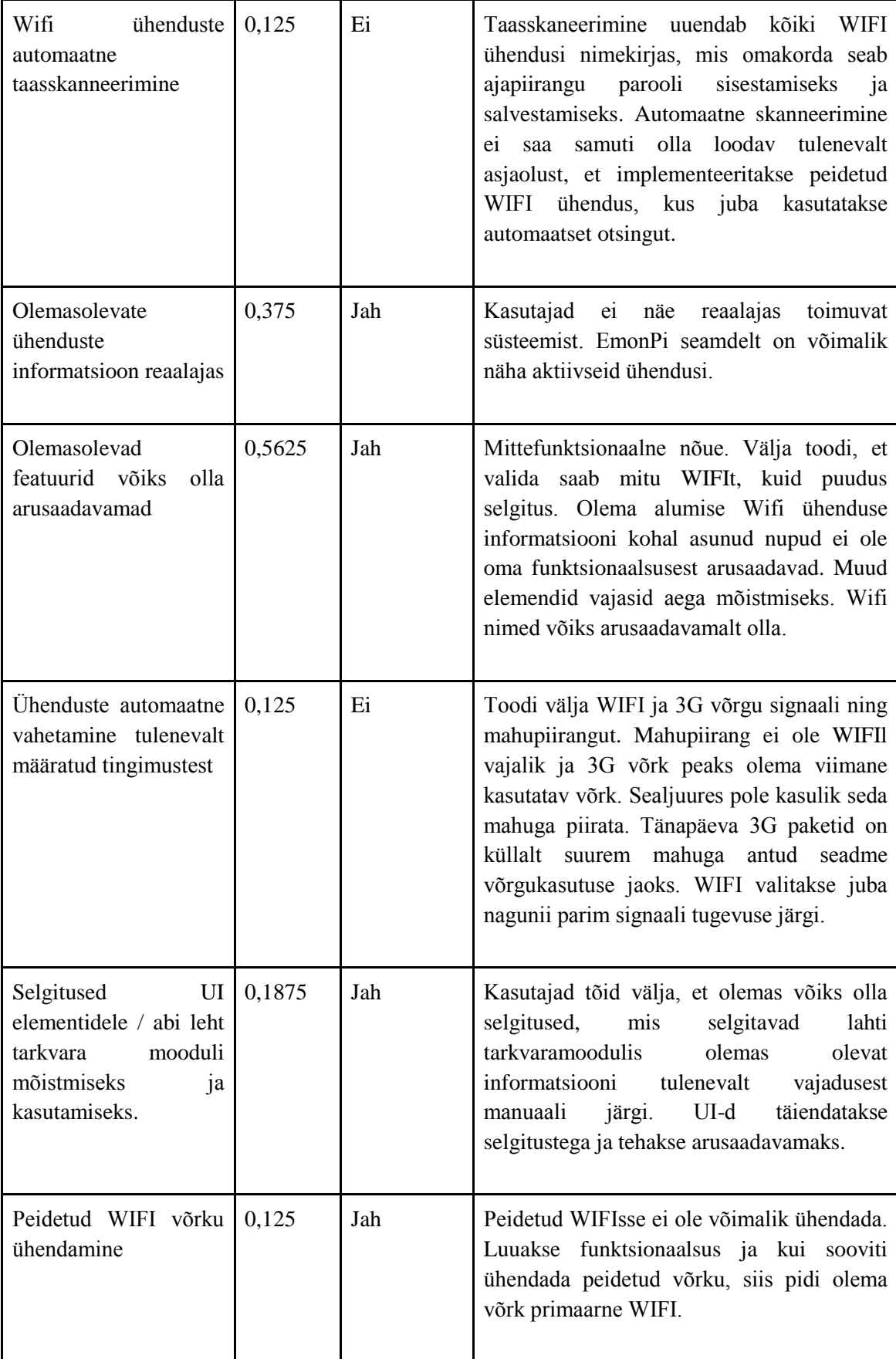

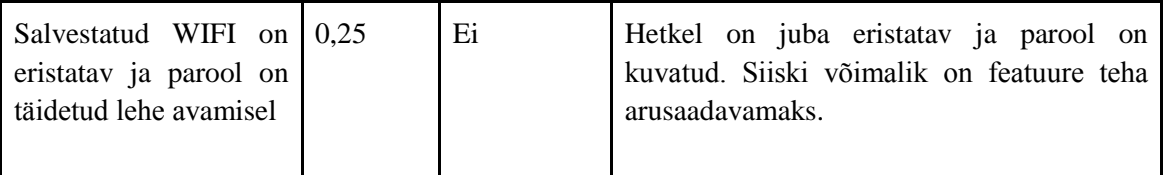

Esimesest kasutajauuringust selgus, et ei esinenud palju puudujääke, kuid olemasolevad featuurid vajavad tõsist parandamist, et oleks rohkem sobilik keskmisele kasutajale. Uues moodulis lahendatakse probleemid järgnevatel teemadel: 1) Ühenduste prioritiseerimine, 2) Statistika loome kõigile võrguühendustele, 3) WIFI võrkude salvestamisel automaatne kuva uuendamine, 4) Signaalitugevuste näitamine protsentuaalselt, 5) Olemasolevate ühenduste kuvamine reaalajas, 6) Interaktiivsete selgituste lisamine lehele ja 7) Peidetud WIFI võrgu toe loomine. Välja on jäetud skoobist väljas olevad ja need featuurid, millel kas puudub loogiline vajadus või kasutatavuse tõenäosus on väga ebatõenäoline tavakasutaja tavapäraste tegevuste juures antud seadmega.

## <span id="page-32-0"></span>**4 FURPS+ analüüs**

Võrguühenduste tarkvaramooduli loomisel on oluline nii funktsionaalsed kui ka mittefunktsionaalsed nõuded. Kuna lõputöö üheks eesmärgiks on luua prototüüp ja lõpuks selle põhjal ka realiseerida programmiline tarkvaramoodul, siis on oluline uurida ka mittefunktsionaalseid nõudeid, mis otseselt esimeses kasutajauuringus välja ei tulnud ja võivad seeläbi analüüsi omakorda mõjutada. Kuna analüüsitavaks ei ole kogu süsteem vaid tarkvaramoodul tervest süsteemist, siis kõikide mittefunktsionaalsete nõuete püstitamine jääb lõputöö käsitlusalast välja. Mittefunktsionaalsete nõuete analüüsiks on võetud appi FURPS+ mudel.

FURPS+ nimetus akronüümina koosneb sõnadest functionality, usability, reliability, performance ja supportability. Need sõnad kujutavad endast ette erinevaid mittefunktsionaalsete nõuete gruppe - nendeks on: funktsionaalsed (ingl k functional), kasutatavuse (ingl k usability), usaldusväärsuse (ingl k reliability), jõudluse (ingl k performance) ja toetatavuse (ingl k support). FURPS+ nimetuses "+" märk lisab juurde nõuete grupid: Disain (ingl k design), implementeeritavus (ingl k implementation), liides(ingl k interface) ja füüsiline (ingl k physical). [17]

Funktsionaalsed nõuded:

1. Realiseeritud peavad olema kõik peatükis 3 teostatavaks osutunud featuurid.

#### Kasutatavus:

- 2. Uus tarkvaramoodul peab olema reageeriv.
- 3. Realiseeritavad funktsionaalsused peavad olema töökindlad ja töötama täiuslikult.
- 4. Funktsionaalsuste kasutamine ei tohi eeldada, et kasutaja omab kõrgemaid tehnilisi teadmisi infotehnoloogia valdkonnast.
- 5. Funktsionaalsused peavad olema kergesti mõistetavad või sama kergelt väljaselgitatavad.

Usaldusväärsus ja jõudlus:

- 1. Statistiline ja kasutaja poolt loodud informatsioon peab olema salvestuv.
- 2. Kuvatud informatsioon peab olema ajakohane ja täpne.

Toetatavus:

- 1. Moodul peab olema loodud programmikeeltega, mis on kasutuses teistel moodulitel, et tagada ühtne programmiline joon.
- 2. Loodab tarkvaramoodul peab olema modulaarne ehk on võimalik kergelt lisada ja eemaldada ilma mõjutamata teisi süsteemi komponente.

Disain:

- 1. Kujundus peab kandma ühtset stiili olemasolevate teiste moodulite lahendusega.
- 2. Tarkvaramoodul peab olema kasutatav inglise keeles.

Implementeeritavus:

- 1. Tarkvaramoodul peab võimalusel kasutama olemasolevaid süsteemikomponente, kui on võimalik kasutada ja ei pea muutma.
- 2. Tarkvaramoodul peab töötama ühtemoodi kõigis enamlevinud brauserites: Internet Explorer, Edge, Mozilla Firefox, Chrome, Safari ja Opera.

Liides:

1. Tarkvaramoodul peab toetama seadme süsteemis juba toetatud olemasolevaid out-of-box võrguliideseid.

#### Füüsiline:

1. Antud punktis lisanõuded ei eksisteeri uue tarkvaramooduli loomisel.

# <span id="page-34-0"></span>**5 Prototüüpimine**

Selleks, et testida loodavat süsteemikomponendi sobivust enne programmilist realisatsiooni ja tagada parim võimalik kasutajakogemus uues tarkvaramoodulis, siis selleks on vajalik luua esialgne prototüüp, seda proovida läbi kasutajatega ja vajadusel parandada viimased vead.

Erinevalt eelmisest olemasoleva lahenduse uuringust on antud uuring suunatud kvantitatiivse eesmärgiga koguda võimalikult palju kasutamisest tulenevat informatsiooni. Seekord ei tehta testsessioone vaid luuakse interaktiivne prototüüp, mida on võimalik veebivahendusel katsetada. Et koguda informatsiooni, siis selleks kasutatakse Google Formsi abi. Prorotüüp luuakse Proto.io lahenduse abil ja see luuakse ligipääsetavaks kõigile prototüübi testis osalejatele. Erinevalt eelmisest korrast antakse testijatele ette vastavad tegevused, mida nad peavad tegema prototüübi kasutamisel.

#### <span id="page-34-1"></span>**5.1 Prototüübi loomine**

Prototüübi loomisel kasutatakse Proto.io loodud lahendust. Lahenduse loomisel võetakse arvesse esimeses kasutajauuringus välja selgitatud vajalikud funktsionaalsused, mida teostatakse ja FURPS+ analüüsist selgunud mittefunktsionaalsed nõuded.

Tulenevalt nõuetest võeti aluseks olemasolev WIFI tarkvaramoodul, mida seeläbi täiendatakse lisafunktsionaalsustega ja eemaldatakse ebavajalik. Olemasolevale tarkvaramoodulile tehakse järgnevad muudatused:

- 1. WIFI võrgu jaoks kuvatud "Start", "Stop", "Restart" ja "Refresh" nupud. Eemaldatakse "Refresh" nupp. Antud nupud tekitavad tavakasutajale ebaselgust ja tulenevalt oma esialgsest funktsionaalsusest vajavad paremat asetust, et oleksid paremini arusaadavamad kasutajale.
- 2. Sarnaselt WIFI informatsioonile luuakse informatsiooniväljad ka LAN ja GSM võrgule. Kõigile ühendustele luuakse samuti tavapäraseks standardiks kujunenud statistika nagu on sisse ja välja liikunud andmemaht. Samuti kasutatakse värvikoodi ja eraldi kirjutatud informatsiooni kuvamaks, mida täpsemalt tehakse antud ühendusega.
- 3. Parandatakse üldist tarkvaramoodulist arusaadavust ja sõnakasutust, kus arusaadavus on puudulik.
- 4. Täiendatakse WIFI ühenduspunktide kuvatavat informatsiooni: lisatakse signaali tugevus protsentuaalselt, eristatakse nimi ja krüpteering.
- 5. WIFI võrkude salvestamine ja ühenduse informatsiooni uuendamine viiakse ühe nupu alla.
- 6. Lisatakse tugi peidetud WIFI võrguühendus punktide lisamiseks ja nende muutmiseks. Peidetud võrke saab lisada, kuid kasutades peidetud võrke ei saa kasutada tavalisi võrke tulenevalt seadme omapärast. Peidetud WIFI võrguühenduse punkte, mis on kasutaja poolt lisatud, on võimalik muuta. Selleks, et kasutada peidetud võrguühenduspunkti, siis lisatakse järgmised väljad: võrgu nimi, turvalisuse tüüp, krüpteeringu tüüp ja võrguvõti.
- 7. Luuakse lahendus ühendusviiside prioriteetide muutmiseks. Prioriteetide muutmise järjekord on nuppudega defineeritud.

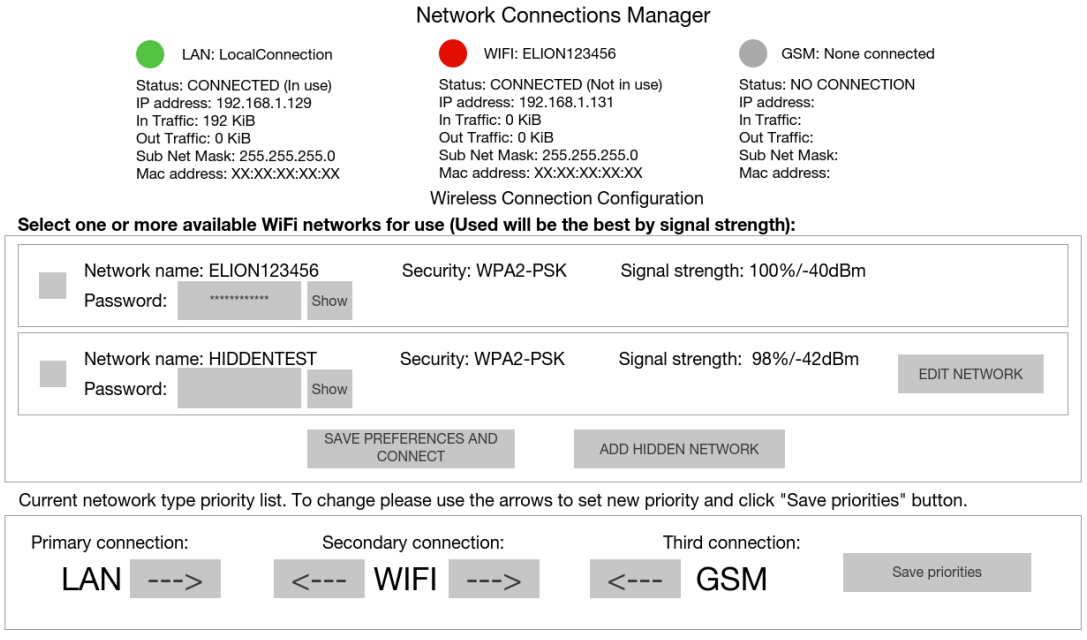

<span id="page-35-0"></span>Figure 6. Võrguühenduste tarkvaramooduli pealeht
#### **Hidden Connection**

To add an hidden connection please fill all fields below and click "Add" button. The connection will be added to WIFI connections list. If the Signal Strength appears to be missing please change network settings or check network device.

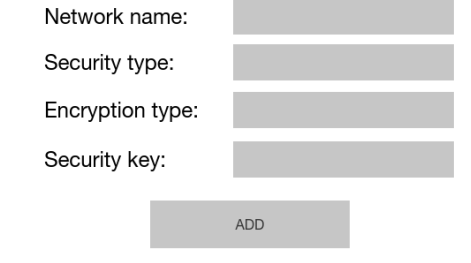

Figure 7. Peidetud WIFI ligipääsu punkti lisamise kuva.

## **5.2 Prorotüübi testimise tulemused ja tehtavad parandused**

Prototüübi küsimustik saadeti kaheksateistkümnele inimesele ja testis osales 13 inimest. Prototüübi testimine kasutajatega toimus vahemikus 15-18. aprill. Prototüübi testimiseks rakendati eelnevas kasutajauuringus osalenud isikuid ja uusi ning paluti neil uus tarkvaramoodul läbi proovida ja seejärel Google Formsi küsitlus täita

Osalejatel paluti prorotüübis teha järgmist:

- 1. Palun proovi leida informatsiooni selle kohta, milline ühendus on hetkel aktiivne. Samuti leia kui palju on andmemahtu kasutanud aktiivne ühendus ja selle IP aadress.
- 2. Avades ühenduste tarkvaramooduli, siis Sulle kuvatakse kasutatavad WIFI ühenduspunktid. Palun leia kõige tugevam ühendus, märgi see aktiivseks ühenduseks, lisa antud ühenduse parool tagasisidesse ja salvesta WIFI ühenduste sätted.
- 3. Lisa uus peidetud WIFI ühenduspunkt.
- 4. Muuda olemasolevat peidetud WIFI ühenduspunkti ja salvesta muudatused.

5. Leia ühendustüüpide prioriteetide sätted ja muuda WIFI primaarseks ühenduseks ning salvesta prioriteetide sätted.

Prototüübi testimise tulemused ja järeldused:

Prototüübi eesmärgiks oli proovida läbi võimalik kasutaja teekond ja arusaadavus süsteemist. Küsimustikust selgus, et kasutajad hindasid oma oskusi sarnaselt nagu esimeses kasutajauuringus osalejad. Kasutajatest kümme hindas oma oskusi tänapäeva seadmetega hindega 4 ja kolm hindega 5. Esimese ülesande täitmisega ei olnud ühelgi osalejal raskusi.

Teise ülesande täitmisel ei saanud kõigist kasutajatest aru kõigest üks, kuidas leida kõige tugevama signaaliga WIFI võrk ja see aktiivseks muuta. Lisaks eelmisele ei osanud üks veel muuta ühendust aktiivseks, aga muu informatsiooni oskas leida. Kolmanda ülesande täitmisel ei esinenud kellelgil probleeme. Välja toodi ühe osaleja poolt märkus, et prototüübis olid kasutusel vabalt täidetavad tekstikastid, kuhu kasutaja sai ise sisendi lisada, aga tegelikult oleks pidanud olema valikud defineeritud. Neljanda ülesande juures ei esinenud kellelgil raskusi, kuid välja toodi kahel korral, et nupu nimi oli vale ja peaks olema lisamise asemel muutmine nimeks. Samuti toodi ühe kasutaja poolt välja asjaolu, et peidetud ühendust peaks saama ka kustutada. Viiendas selgus, et lõpuks said ülesandega hakkama kõik ja esitati kahe katsetaja poolt soovitused muuta muutmisfunktsionaalsust. Kasutajatuge oli vaja kahel korral ülesandes 2, kus kasutajad viitasid ühenduspunkti aktiivseks muutmisele.

Prototüübile tehtavad muudatused:

- 1. UI komponendile lisatakse tekst "Activate", mis loob arusaadavamaks WIFI ühenduse aktiivseks loomise.
- 2. Peidetud võrgu muutmise vaatesse lisatakse kustutamise nupp.
- 3. Peidetud ühenduste lisamise ja muutmise kuvale asendatakse tekstikastid valikukastidega v.a parooli ja nime puhul.
- 4. Prioriteetide muutmisel asendatakse kaks nuppu iga ühendustüübi kohta numbriväljaga, kuna see on kasutajatele veelgi selgemini arusaadav ja mugavus säilib.

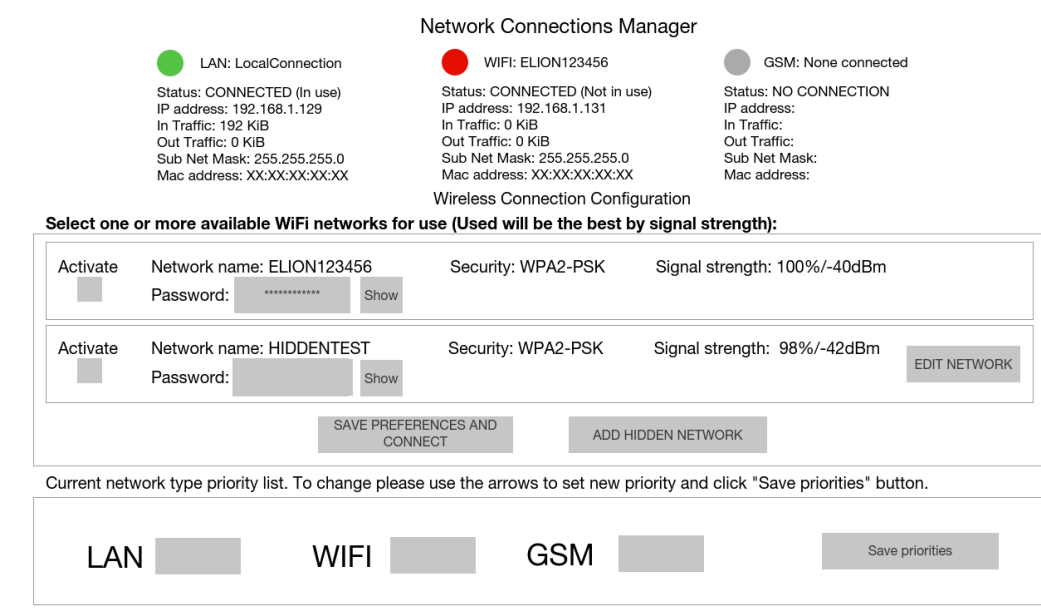

Figure 8. Parandatud võrguühenduste tarkvaramooduli pealeht.

**Hidden Connection** 

To add an hidden connection please fill all fields below and click "Add" button.<br>The connection will be added to WIFI connections list. If the Signal Strength appears to be missing please change network settings or check network device.

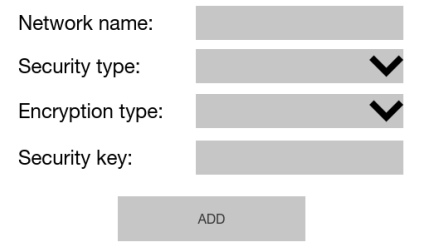

Figure 9. Parandatud peidetud WIFI ligipääsu punkti lisamise kuva.

#### **Hidden Connection**

To change an hidden connection please fill all fields below and click "Change"<br>button. The connection will be added to WIFI connections list. If the Signal Strength appears to be missing please change network settings or check<br>network device. To delete the hidden connection, please click "Delete" button. Network name: **TESTNETWORK** WPA2-PSK Security type: AES Encryption type: Security key: PASSWORD Change Delete

Figure 10. Parandatud peidetud WIFI ligipääsu punkti muutmise kuva.

## **6 Tarkvaramooduli realiseerimine**

Tarkvara realiseerimisel lähtutakse ülesandepüstituses välja toodud meetoditest ja vahenditest. Kuna "Wifi Config" moodul omab statistilist osa kuvamaks ühendatud WIFI informatsiooni ja WIFI ühenduspunktide haldurit, siis võetakse antud moodul põhjaks uue mooduli loomisel. Programmeerimisel kasutatkase vahenditena WinSCP tarkvara programmeerimiseks ja Puttyt Bash käskude testimiseks. Antud tarkvaramoodul programmeeritakse sarnase standardiga nagu on põhjaks võetud moodulil ehk kasutatakse PHP, CSS, JavaScripti ja Bash koodi.

Selleks et kasutada WinSCP on vajalik eelkõige tarkvara seadistada. Kuna muudatuste tegemiseks on seadme kasutajal vajalik saada adminsitraatori õigused ja kirjutamiseks on vajalik lülitada välja kirjutamise kaitse, siis kasutatakse iga ühenduse loomise korral automaatselt käsku: "sudo su- && rpi-rw". Algseadetes muudetakse samuti ära tavapärane tekstiredaktor "Notepad++" vastu.

EmonCMS kasutab tarkvaramooduleid järgnevast kaustast: "/var/www/emoncms/Modules/". Sinna kopeeritakse "wifi" mooduli kaust ja nimetatakse ümber "Connections"-ks, mille järel on keskkond üles seatud programmeerimiseks.

#### **6.1 Tarkvaramooduli programmeerimine**

#### **6.1.1 Võrguühenduste prioriteedid**

Lähima uurimise juures selgus, et EmonPi seadmel on võimalik kasutada "ifmetric" programmi võrguühenduste prioriteetide haldamiseks. Antud programm on samuti hilisemalt laiendatav juhul, kui peaks leiduma vajadus seadmele lisada juurde võrguseadmeid ja kasutajaliideses tehakse muudatusi, sest programm vajab sisendiks ühenduse ID-d, mille on Raspberry Pi ise juba ära tuvastanud. Et salvestada tulemused ja neid taaskuvada kasutajale, siis selleks kasutatakse tekstifaili "networkPriority.conf", kust moodulivaate käivitamisel andmeid loetakse ja prioriteetide muutmisel salvestatakse. Et installeerida "ifmetric" programm Raspberry Pi-sse, selleks on vaja jooksutada Bashi käsk "sudo apt-get install ifmetric". Pärast installeerimist on võimalik koheselt programmi kasutada. Antud programmi plussideks on kasutatavate

võrguseadmete kerge laiendamine ilma programmi muutmata. Samuti võtab programm sisse erinevaid numbrilisi väärtusi ja arvestatakse kasvava väärtuse järgi prioriteeti. Tagamaks programmi korrektne töö, siis kõik kasutajaliidese prioriteetide väljad omavad numbri tüüpi, mis ei luba sisestada midagi muud kui ainult vahemiku "0-9" ja salvestamisel kontrollitakse, et kõik numbrilised väärtused oleks unikaalsed. Tulenevalt programmeeritud koodist on võimalik antud programmi lisada ka käsitsi ka mujale moodulile.

#### **6.1.2 Peidetud WIFI lisamine ja muutmine**

Lähima uurimise juures selgus, et tulenevalt eksisteerivast lahendusest ei saa tavalist WIFIt ja peidetud WIFI võrke samas vaates ja samaaegselt implementeerida. See tuleneb tõsiasjast, et WIFI nimekirja kuvamiseks otsitakse "wpa\_supplicant.conf "failist nimetusi, mis sisaldavad tekstistringi "SSID" ja nendele otsitakse vastavad paroolid. Selleks, et kasutada peidetud WIFIt on vajalik seada ka parameter scan\_ssid = 1, kuid kuna sisaldab "SSID" stringi, siis kuvatakse ka wifi väärtust 1. Samuti peavad peidetud võrgud omama prioritiseerimisväärtust. Tulemusena realiseeritakse lisaks peidetud wifi ja tavalise wifi vahel vahetatavad režiimid.

Režiimide vahetuseks lisatakse 2 "div" vahemikesse jäävat lehe komponenti. Iga kord kui lehte laetakse kontrollitakse connectionsConf.conf failist, milline kuva peaks olema aktiivne. Kuna WIFI võrgupunktide informatsioonid peavad olema salvestatud ka peale igat vahetust, siis iga kord kui vahetatakse reziimi nupuvajutusega lülitatakse välja vana ning aktiveeritakse uus kuva. Samuti kirjutatakse connectionsConf.conf failis üle seadistus, vahetatakse wpa\_supplicant.conf faili sisud vastavalt reziimile õigete WIFI võrgupunktidega ja uuendatakse WIFI kuva nimekirja lehel.

#### **6.1.3 WIFI, LAN ja GSM võrkude reaalajas info kuvamine**

Kuna WIFI võrgu kohta informatsiooni juba kuvati, siis seda ei puudutatud. Vähendati kuvatavat informatsiooni Mask, IP aadressi, Mac aadressi, sisse tulnud ja väljunud infokogusele ning ühenduse staatusele. Sarnaselt WIFI puhul loodud lahendusele sai kasutada LAN ja GSM võrguinfo leidmiseks samasugust informatsiooni. "View.html" faili lisati LAN ja GSM väljad ning täiendati JavaScripti osas funktsioonidega, mis pärivad lehe avamisel informatsiooni ühenduste tüüpide kohta. Ühendustüüpide kohta küsiti informatsiooni seadme eth0 ja eth1 kohta nagu WIFI puhul juba wlan0-ga tehti.

Kuna WIFI võrgu puhul lisatakse järgmine seade wlan1 nimega ja teisi LAN seadmeid pole, siis eth1 valitakse seadmel automaatselt GSM võrgu jaoks ning sellest lähtuti. Samuti on võimalik kuva kasutada kui lisatakse RJ45 port ja automaatselt seatakse järgmisena talle nimeks eth1. "Connections.php" faili lisati samuti funktsioonid LAN ja GSM informatsiooni küsimiseks läbi seadme BASHi. Lõpuks lisati "Connections\_controller.php" failile ka kontrollerite viidad Connections.php failist funktsioonide jooksutamiseks.

#### **6.1.4 Parandused ja muud featuurid**

Eemaldati "Refresh" nupp ja selle funktsionaalsus lisati automaatselt rakendatavaks, kui kasutaja uuendab WIFI informatsiooni. Ülejäänud nupud nagu "Start", "Stop" ja "Restart" lisada "Scan" nupu juurde, et kasutaja saaks aru, et funktsionaalsused on seostatud WIFI võrguga.

Wifi väljadele lisati lisaks dBm väärtusele ka protsentuaalne väärtus, mis suurendab WIFI võrgu signaali tugevusest paremat arusaadavust. Protsentuaalse tulemi kuvamisel lähtuti asjaolust ,et -50dBm on veel tugev WIFI signaal ja -100 dBm on väga nõrk signaal. Seega kasutatakse arvutamisel -50 kuni -100 dBm vahemiku valemiga signaal= $2*(dBm+100)$ .

Muude paranduste osas parandati kuvatavat teksti ja sõnastati iga mooduliosa funktsionaalsus paremini lahti. WIFI väljade puhul eemaldati nimi krüpteeringu tüübist ja neid kuvatakse eraldi. "SSID" asendati nimetusega ja "PSK" passwordiga. Wifi võrgu aktiivseks kasutuseks selekteeritavale kastile lisati juurde tekst "Active", et kasutaja saaks aru, milleks kastikene mõeldud on.

Kasutamiseks oli vajalik muuta ka ligipääsuõigusi, sest loomise hetkel oli antud kõrgemad õigused, mis seadme taaskäivitamisel ei säili. Et saada seadet kasutada samuti tavakasutaja poolt, siis tuleb muuta "/etc/sudoers" failis õigused. EmonCMS kasutab PHP vahendusel suhtlemiseks "www-data" kasutajat. Antud kasutajale tuleb anda järgmised õigused, et kogu funktsionaalsus säiliks: "www-data ALL=(ALL) NOPASSWD: ALL,/bin/cp /tmp/newwifidata /etc/wpa\_supplicant/wpa\_supplicant.conf".

### **6.2 Esmane mulje lahendusest**

Antud programmilist lahendust sai testitud läbi väga palju juba loomise ajal ehk iga tehtud muudatuse järel prooviti läbi kas kõik mooduli komponendid omavahel töötavad. Pärast koodi valmimist sai veel mitu korda läbi proovitud funktsionaalsus, et oleks garanteeritud töökindlus. Mitmekordne läbiproovimine näitas seda, et eriolukordi ei teki. Samuti prooviti läbi erinevatel brauseritel ja ei avastatud ühtki erinevust, mis funktsionaalsust negatiivselt mõjutaks. Kuna lahendus on loodud ligilähedaselt analüüsi tulemusena loodud prototüübi järgi, siis kolmandat kasutajauuringut tegema ei hakatud eeldusega, et režiimide vahetusteks loodud 2 nuppu ei mõjuta moodulist arusaadavust negatiivselt.

Enamuse funktsionaalsuste loomine oli võrreldavalt lihtne, sest aluseks võetud "Wifi Config" tarkvaramoodul oli küllalt hästi arusaadav ja väiksema juurdlemise järel oli võimalik funktsionaalsused lihtsasti implementeerida. Ainsaks probleemseks muudatuseks oli peidetud Wifi funktsionaalsuse lisamine, kust tuli välja, et on tegemist süsteemi erajuhusega ja vajas teistsugust lähenemist. Samuti tagataustal toimuva keerukusest tulenevalt ja asjaolust, et EmonPi seadmel on tugev kirjutuskaitse, oli vaja proovida läbi erinevaid lahendusi, kuni lõpuks funktsionaalsus laitmatult tööle hakkas ning vigu ei tekitanud. Peamiseks probleemseks veaks oli just informatsiooni kirjutamisega seotu, kus teatud juhul funktsioon unustas kirjutada reziimi seadistuse või ei vahetanud korrektselt "wpa supplicant.conf" faili sisusid. Süsteem ei lasknud samuti faile liigutada, seega lahenduse loomine oli piiratud failidesse kirjutamisega.

Kasutatud vahenditega probleeme polnud. WinSCP võttis aega, et saada esialgsed õigused õigeks ja lubada ligipääs failide muutmisele. Notepad++ ja Putty ning prototüüpimiseks kasutatud proto.io brauseri lahendus töötasid laitmatult isegi viimase esmakordsel kasutusel.

## **7 Kokkuvõte**

Vaadeldav uurimustöö käsitles EmonPi seadmel asuva EmonCMS tarkvara ühte komponenti ehk tarkvaramoodulit. Eesmärgiks oli uurida olemasolevat lahendust ja teha järeldused, määrata kindlaks uuele tarkvaramoodulile rakenduvad täpsemad nõuded, see kavandada ja lõpuks realiseerida.

Uurimustöö raames on lähemalt uuritud tausta ja olemasolevat lahendust ning EmonPi alternatiivseid seadmeid. Samuti uuriti ja selgitati välja kasutajatüübid, nendega viidi läbi testsessioon, kus neid ovserveeriti süsteemi kasutamisel ja koguti esmast informatsiooni uue tarkvaramooduli jaoks. Enne prototüüpimist tehti ka FURPS+ analüüs, millega leiti mittefunktsionaalsed nõuded, millest tuli lahenduse implementeerimisel kinni pidada ja lõpuks loodi prototüüp, millega kaasnes teine kasutajauuring. Teises kasutajauuringus ei kohtutud personaalselt vaid lasti proto.io vahendusel läbi proovida ja Google Formsi vahendusel tagasisidestada prototüüpi. Tagasiside põhjal parandati prototüüpi ja programmeeriti lahendus ning lõpuks ka testiti läbi vastavus nõuetele.

Uurimustöö peamiseks tulemuseks ongi võrreldud alternatiive, toodud välja peamised kasutajatüübid, kirjeldatud ja prototüübitud loodav lahendus. Samuti on oluline ka antud uurimustöös käsitletud tarkvaramooduli realisatsioon.

Uurimustöö peamisteks järeldusteks on kindlasti see, et tarkvara loomisel tuleb arvesse võtta kasutajate sihtgruppi, et loodav tarkvara ka õigesti nende jaoks töötaks ning oleks arusaadav. Parim programmeerimisviisiks antud juhul on kindlasti Agile meetod, mida rakendati uurimistöös lahenduse loomiseni välja, kuigi ei programmeeritud lahendust koheselt, kuid seeläbi oli võimalik saada kasutajatelt koheselt informatsiooni korrektse lahenduse loomise hetkeks.

Järgmise sammuna saab kindlasti antud tarkvaramoodulit edasi täiendada uute funktsionaalsustega nagu näiteks luua välja jäetud funktsionaalsused, WIFI võrgupunktidele manuaalsete prioriteetide määramine ja täiendada peidetud Wifi moodulit nii, et kuvatakse rohkem informatsiooni ning saaks mitut võrku samaaegselt kasutada. Samuti saab kindlasti muuta olemasolevat funktsionaalsust veelgi interaktiivseks ja luua lihtne liides informatsiooni üleslaadimiseks välistesse serveritesse MQTT lahenduse läbi.

## **Kasutatud kirjandus**

- [1] Openenergymonitor. guide.openenergymonitor.org. [Online]. <https://guide.openenergymonitor.org/setup/>
- [2] Openenergymonitor. guide.openenergymonitor.org. [Online]. <https://guide.openenergymonitor.org/setup/connect/>
- [3] Statista. statista.com. [Online]. [https://www.statista.com/statistics/420851/connected-devices-consumers-most](https://www.statista.com/statistics/420851/connected-devices-consumers-most-likely-will-use/)[likely-will-use/](https://www.statista.com/statistics/420851/connected-devices-consumers-most-likely-will-use/)
- [4] Statista. statista.com. [Online]. [https://www.statista.com/statistics/270829/projected](https://www.statista.com/statistics/270829/projected-global-revenue-of-the-internet-of-things/)[global-revenue-of-the-internet-of-things/](https://www.statista.com/statistics/270829/projected-global-revenue-of-the-internet-of-things/)
- [5] Openenergymonitor. (2017) wiki.openenergymonitor.org. [Online]. <https://wiki.openenergymonitor.org/index.php/EmonPi>
- [6] Raspberry Pi Foundation. raspberrypi.org. [Online]. <https://www.raspberrypi.org/products/raspberry-pi-3-model-b/>
- [7] blogspot.com. [Online]. [http://4.bp.blogspot.com/-](http://4.bp.blogspot.com/-1M7Pm310ZVA/VR6y3ljrW4I/AAAAAAABGkA/ehdi8cOc6xg/s1600/emonPi_montage_white.png) [1M7Pm310ZVA/VR6y3ljrW4I/AAAAAAABGkA/ehdi8cOc6xg/s1600/emonPi\\_mo](http://4.bp.blogspot.com/-1M7Pm310ZVA/VR6y3ljrW4I/AAAAAAABGkA/ehdi8cOc6xg/s1600/emonPi_montage_white.png) [ntage\\_white.png](http://4.bp.blogspot.com/-1M7Pm310ZVA/VR6y3ljrW4I/AAAAAAABGkA/ehdi8cOc6xg/s1600/emonPi_montage_white.png)
- [8] blogspot.com. [Online]. [https://2.bp.blogspot.com/-](https://2.bp.blogspot.com/-GOPkwrpFMBk/VtRkngTJWEI/AAAAAAAAm_U/AFN47w1rb2s/s1600/raspberry-pi-3-microcomputer.png) [GOPkwrpFMBk/VtRkngTJWEI/AAAAAAAAm\\_U/AFN47w1rb2s/s1600/raspberr](https://2.bp.blogspot.com/-GOPkwrpFMBk/VtRkngTJWEI/AAAAAAAAm_U/AFN47w1rb2s/s1600/raspberry-pi-3-microcomputer.png) [y-pi-3-microcomputer.png](https://2.bp.blogspot.com/-GOPkwrpFMBk/VtRkngTJWEI/AAAAAAAAm_U/AFN47w1rb2s/s1600/raspberry-pi-3-microcomputer.png)
- [9] Abhishek Kurve. (2017, Veebruar) beebom.com. [Online]. [https://beebom.com/best](https://beebom.com/best-raspberry-pi-3-alternatives/)[raspberry-pi-3-alternatives/](https://beebom.com/best-raspberry-pi-3-alternatives/)
- [10] Openenergymonitor. (2016, Mai) wiki.openenergymonitor.org. [Online]. [https://wiki.openenergymonitor.org/index.php/File:EmonPi\\_System\\_Diagram.png](https://wiki.openenergymonitor.org/index.php/File:EmonPi_System_Diagram.png)
- [11] R. & Cable, S. Caddick. (2011) books.google.ee. [Online]. [https://books.google.ee/books?id=GxDqVv9H\\_8wC&printsec=frontcover&source=](https://books.google.ee/books?id=GxDqVv9H_8wC&printsec=frontcover&source=gbs_ge_summary_r&cad=0#v=onepage&q&f=false) [gbs\\_ge\\_summary\\_r&cad=0#v=onepage&q&f=false](https://books.google.ee/books?id=GxDqVv9H_8wC&printsec=frontcover&source=gbs_ge_summary_r&cad=0#v=onepage&q&f=false)
- [12] Openenergymonitor. shop.openenergymonitor.com. [Online]. <https://shop.openenergymonitor.com/emonpi-3/>
- [13] Openenergymonitor. guide.openenergymonitor.org. [Online]. <https://guide.openenergymonitor.org/setup/>
- [14] Node-Red. nodered.org. [Online].<https://nodered.org/>
- [15] Ituudised. ituudised.ee. [Online]. [http://www.ituudised.ee/storyimage/IT/20160414/OPINION/160419984/AR/0/0/AR](http://www.ituudised.ee/storyimage/IT/20160414/OPINION/160419984/AR/0/0/AR-160419984.jpg&ExactW=440&ExactH=440) [-160419984.jpg&ExactW=440&ExactH=440](http://www.ituudised.ee/storyimage/IT/20160414/OPINION/160419984/AR/0/0/AR-160419984.jpg&ExactW=440&ExactH=440)
- [16] Kongres-magazine. kongres-magazine.eu. [Online]. [http://kongres-magazine.eu/wp](http://kongres-magazine.eu/wp-content/uploads/2014/10/Teambuilding-akademija_Dani-Polajnar.jpg)[content/uploads/2014/10/Teambuilding-akademija\\_Dani-Polajnar.jpg](http://kongres-magazine.eu/wp-content/uploads/2014/10/Teambuilding-akademija_Dani-Polajnar.jpg)
- [17] Peter Eeles. architecting.co.uk. [Online]. <http://architecting.co.uk/presentations/NFRs.pdf>

## **Lisa 1 – Google Forms küsitlus**

# **EmonCMS Connectivity module** Prorotype

Hi!

My name is Ergo and this is an assessment to gather feedback for EmonCMS software new connectivity module based on the prototype.

You will be given a number of tasks which you have to conduct and for each task you can give feedback separately in a free form. Before starting to answer please open up the prototype from link below. If needed you can also reset the prototype preview by refreshing the page/reloading the link or by clicking "refresh preview" button on the right in them enu on the second position. The feedback will be used anonymously to improve the prototype. You can also explain any ideas you have for the module parts in the end.

LINK TO THE PROTOTYPE: https://pr.to/5JI9A8/

**TASKS:** 

1) Please try to find information on which connection is in use at the moment in the system. Also give the used data amount by the active connection and the IP address.

2) When opening the Connections management module you are provided with available WIFI connections. Find the strongest connection available. Please select it as active connection, type the saved password in the feedback and save the WIFI connections settings. 3) Add a new hidden network.

4) Edit already added hidden wireless network (You can not change the information of the connection in prototype) and save the hidden network's new settings.

5) Find priority settings and add WIFI as primary network connection and save the priority settings.

## On scale of 1 to 5 how good are you with modern devices?

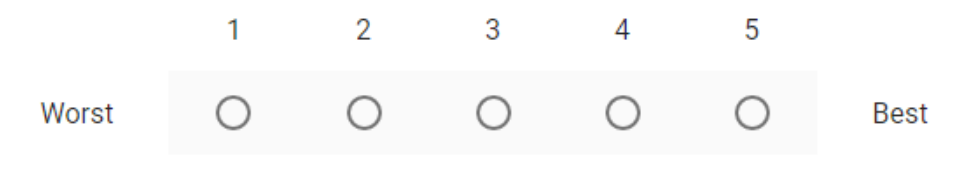

Figure 11. Prorotüübi küsimustik Google Formsis (1/2).

## Task 1 feedback:

Tele vastus

## Task 2 feedback:

Tele vastus

## Task 3 feedback:

Tele vastus

## Task 4 feedback:

Tele vastus

## Task 5 feedback:

Tele vastus

## If you needed support help please explain it here:

Tele vastus

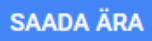

Ärge saatke paroole kunagi Google'i vormide kaudu.

Figure 12. Prorotüübi küsimustik Google Formsis (2/2).

# **Lisa 2 – Proto.io prototüübi looja vaade**

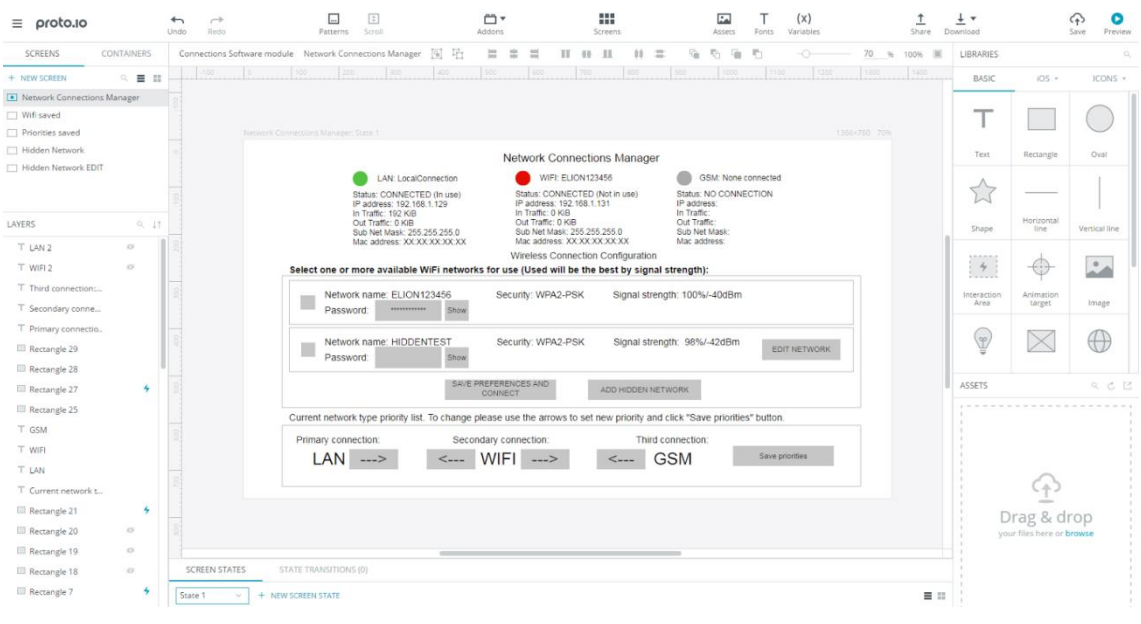

Figure 13. Proto.io prototüübi looja vaade.

# **Lisa 3 – Proto.io prototüübi testija vaade**

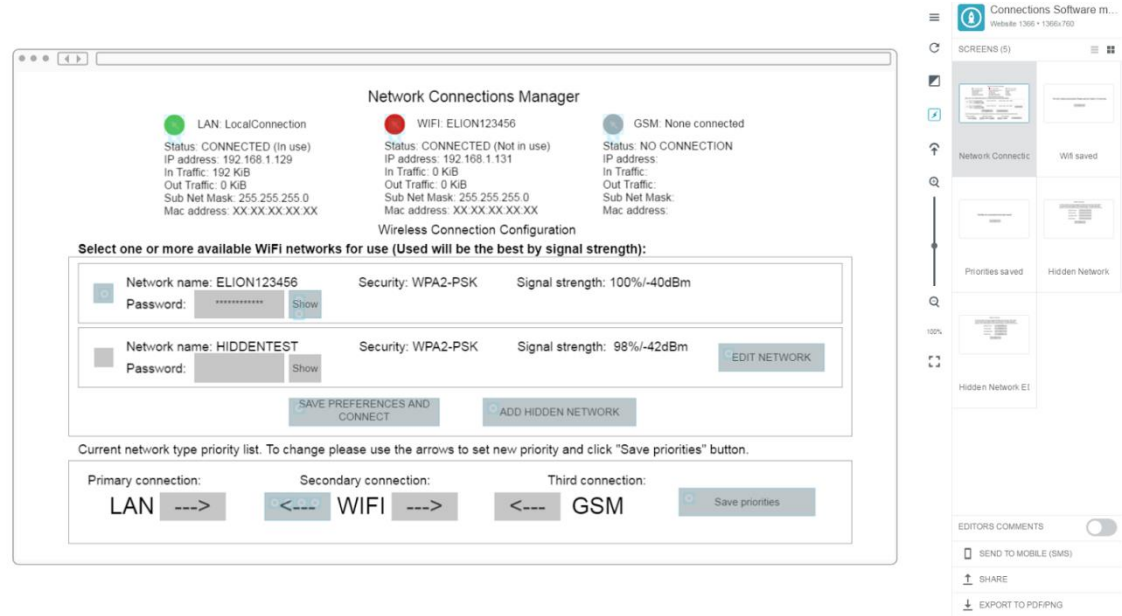

Figure 14. Proto.io prototüübi testija vaade.

# **Lisa 4 – Realiseeritud tarkvaramooduli vaade tavalises WIFI**

# **režiimis**

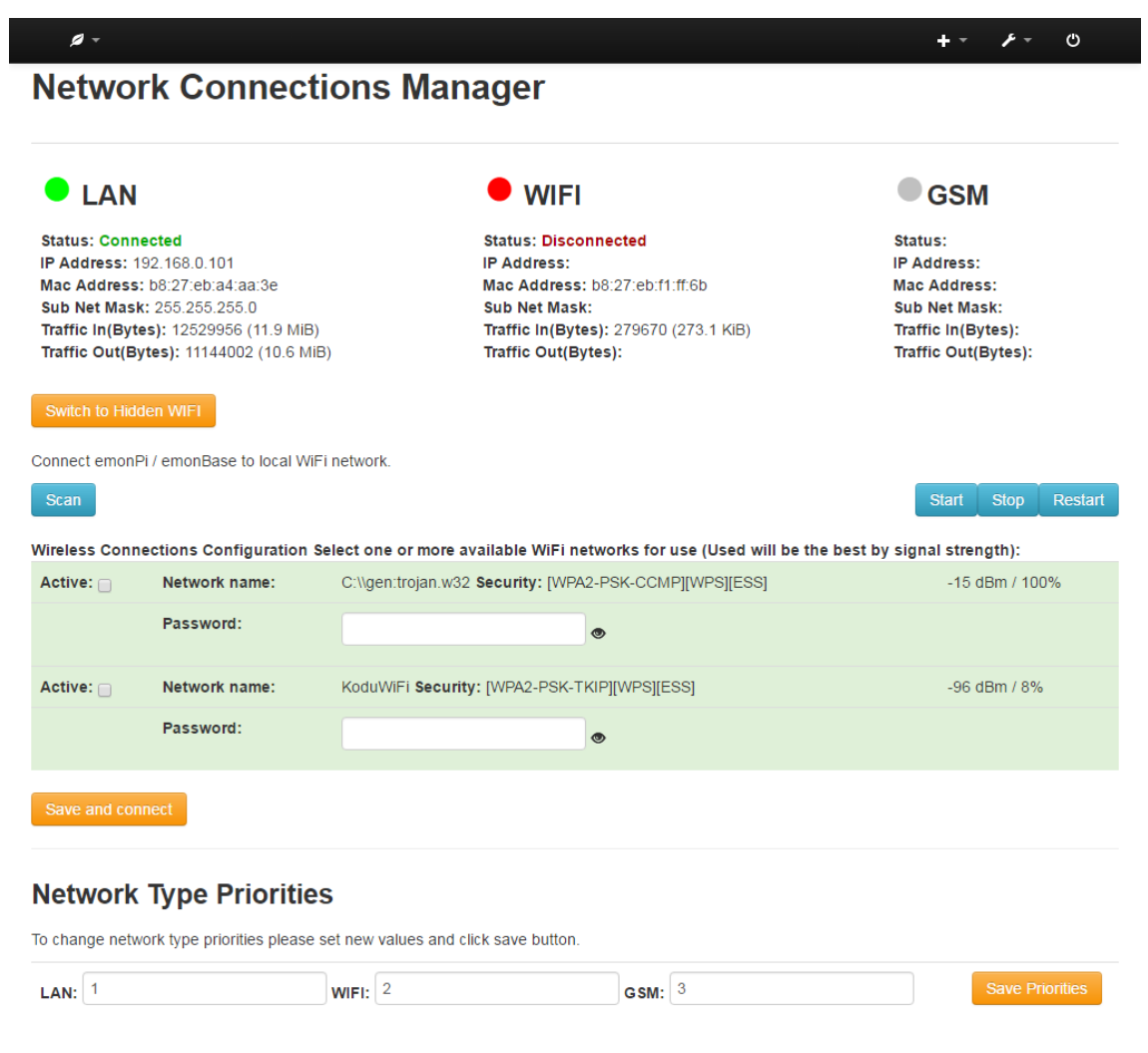

#### Figure 15. Realiseeritud tarkvaramooduli vaade tavalises WIFI režiimis.

# **Lisa 5 – Realiseeritud tarkvaramooduli vaade peidetud WIFI**

**režiimis**

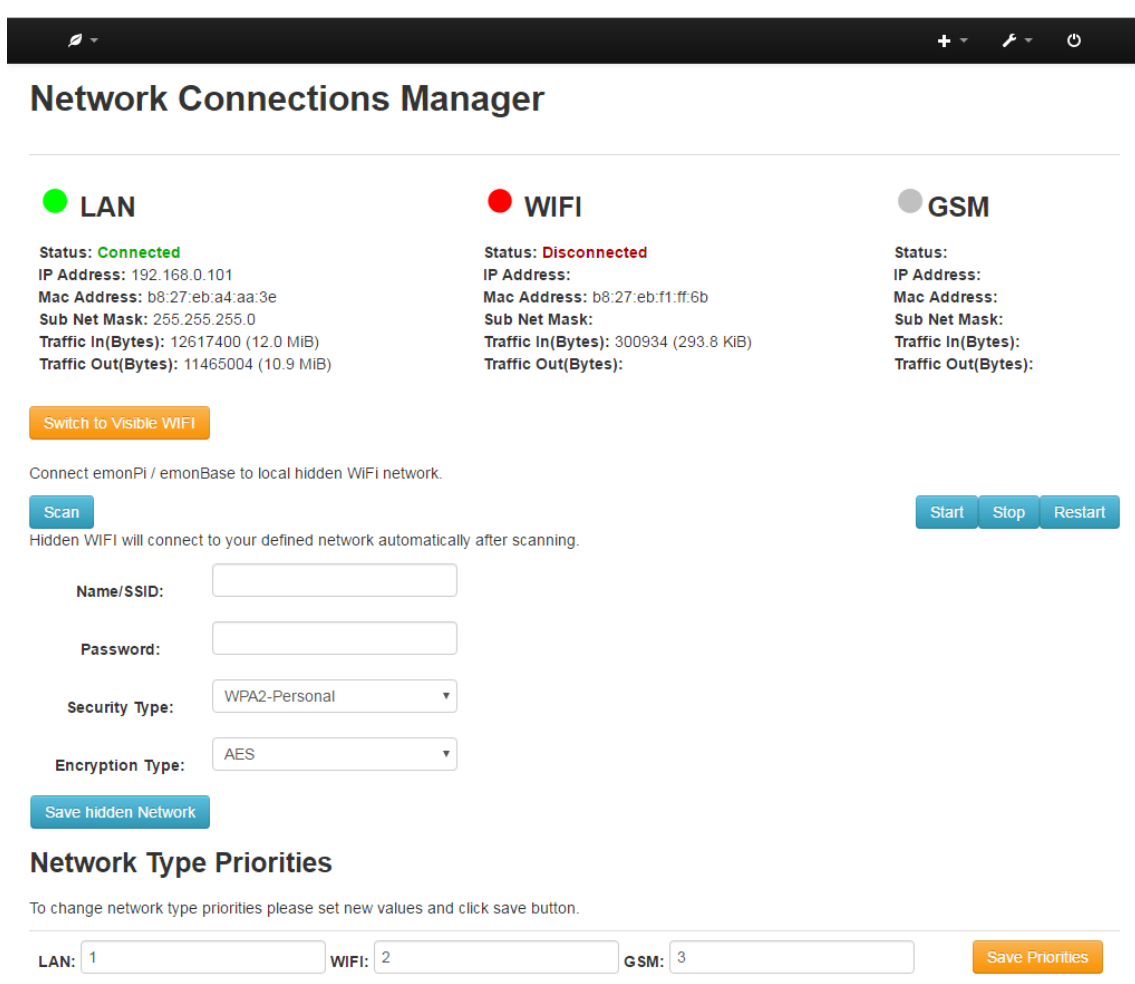

Figure 16. Realiseeritud tarkvaramooduli vaade peidetud WIFI režiimis.

# **Lisa 6 – view.html fail**

```
<style type="text/css">
.circlered:before {
   content: ' \25CF';
   font-size: 50px;
   color: #FF0000;
```

```
}
.circlegreen:before {
   content: ' \25CF';
   font-size: 50px;
  color: #00FF00;
}
.circlegrey:before {
   content: ' \25CF';
   font-size: 50px;
  color: #C0C0C0;
}
 </style>
 <?php
exec('sudo su && rpi-rw');
$hdnwififile = fopen("/etc/wpa_supplicant/wpa_supplicant.conf", "r");
$currentssid = "";
$currentpsk = "";
$currentsec = "NONE";
$currentenc = "TKIP";
while (!feof($hdnwififile)){
            $line=fgets($hdnwififile);
            if (strpos($line, 'ssid="') !== false) {
            $currentssid = substr($line, 6, -2);} 
            if (strpos($line, 'psk') !== false) {
            $currentpsk = substr($line, 5, -2);}
            if (strpos($line, 'pairwise=CCMP') !== false) {
```

```
 $currentenc = "CCMP";
            }
            if (strpos($line, 'auth') !== false) {
             if (strpos($line, 'SHARED') !== false) {
             $currentsec = "WEP";
                  }
            }
            if (strpos($line, 'proto') !== false) {
             if (strpos($line, 'WPA') !== false) {
             $currentsec = "WPA";
                  } elseif (strpos($line, 'RSN') !== false) {
             $currentsec = "WPA2";
                  }
            }
      }
fclose($hdnwififile);
 ?>
 <h2>Network Connections Manager</h2>
    <br>
         <table class="table">
         <tr>
             <td>
                  <h3><span id="lan1" style="display:none" 
name="redlan" class="circlered"></span>
                  <span id="lan2" style="display:none" name="greenlan" 
class="circlegreen"></span>
                  <span id="lan3" style="display:inline" 
name="greylan" class="circlegrey"></span>LAN</h3>
                 <b>Status: <span class="statuslan"></span></b><br>
```
**<b>IP Address: </b><span** class="IPAddresslan"></span><br> **<b>Mac Address: </b><span** class="MacAddresslan"></span><br> **<b>Sub Net Mask: </b><span** class="SubNetMasklan"></span><br> <b>Traffic In(Bytes): </b><span class="RxByteslan"></span><br> <b>Traffic Out(Bytes): </b><span class="TxByteslan"></span><br>  $\langle$ /td> <td><h3><span style="display:none" name="redwifi" id="wifi1" class="circlered"></span> <span id="wifi2" style="display:none" name="greenwifi" class="circlegreen"></span> <span id="wifi3" style="display:inline" name="greywifi" class="circlegrey"></span>WIFI</h3> <b>Status: <span class="status"></span></b><br>  $\langle b\rangle$ IP Address:  $\langle b\rangle$ <span class="IPAddress"></span><br> <b>Mac Address: </b><span class="MacAddress"></span><br> **<b>Sub Net Mask: </b><span** class="SubNetMask"></span><br> <b>Traffic In(Bytes): </b><span class="RxBytes"></span><br> <b>Traffic Out(Bytes): </b><span class="TxBytes"></span><br>  $\langle$ /td> <td><h3><span id="gsm1" style="display:none" name="redgsm" class="circlered"></span> <span id="gsm2" style="display:none" name="greengsm" class="circlegreen"></span> <span id="gsm3" style="display:inline" name="greygsm" class="circlegrey"></span>GSM</h3> <b>Status: <span class="statusgsm"></span></b><br>

```
<b>IP Address: </b><span
class="IPAddressgsm"></span><br>
```

```
<b>Mac Address: </b><span
class="MacAddressgsm"></span><br>
```

```
<b>Sub Net Mask: </b><span
class="SubNetMaskgsm"></span><br>
```

```
<b>Traffic In(Bytes): </b><span
class="RxBytesgsm"></span><br>
```

```
<b>Traffic Out(Bytes): </b><span
class="TxBytesgsm"></span><br>
```
 $\langle$ /td>

 $\langle$ /tr>

</table>

<div id="wifinetworks" style="display:none">

<form method="POST" action=''>

```
<input type="submit" class="btn btn-warning" name="buttonshowhidden" 
value="Switch to Hidden WIFI">
```
</form>

<p>Connect emonPi / emonBase to local WiFi network. </p>

<button id="wifi\_scan" class="btn btn-info">Scan</button>

```
<button id="wifi_restart" class="btn btn-info" 
style="float:right">Restart</button>
```

```
 <button id="wifi_stop" class="btn btn-info" 
style="float:right">Stop</button>
```

```
 <button id="wifi_start" class="btn btn-info" 
style="float:right">Start</button>
```
<br><br>

<b>Wireless Connections Configuration</b>

 <b>Select one or more available WiFi networks for use (Used will be the best by signal strength):</b>

<div id="networks"></div>

 <button id="wifi\_save" class="btn btn-warning">Save and connect</button>

```
 <hr>
```
</div>

<div id="hiddennetworks" style="display:none">

<form method="POST" action=''>

<input type="submit" class="btn btn-warning" name="buttonshowvisible" value="Switch to Visible WIFI">

</form>

<p>Connect emonPi / emonBase to local hidden WiFi network. </p>

<button id="wifi\_scan" class="btn btn-info">Scan</button>

<button id="wifi\_restart" class="btn btn-info" style="float:right">Restart</button>

 <button id="wifi\_stop" class="btn btn-info" style="float:right">Stop</button>

 <button id="wifi\_start" class="btn btn-info" style="float:right">Start</button>

<p>Hidden WIFI will connect to your defined network automatically after scanning.</p>

<table>

<form action="" method="POST">

<tr><th><br/>>>Name/SSID:</b></th><th><input name="field0" type="text" value='<?php echo \$currentssid; ?>'/></p></th></tr>

<th><th><br/>>>Password:</b></th><th><input name="field1" type="text" value='<?php echo \$currentpsk; ?>'/></p></th></tr>

<tr><th><br/>>b>Security Type:</b></th><th><select name="field2">

 <option value="NONE" <?php echo \$currentsec == 'NONE' ? 'selected' : '' ?>>Unprotected</option>

 <option value="WEP" <?php echo \$currentsec == 'WEP' ? 'selected' : '' ?>>Shared</option>

 <option value="WPA" <?php echo \$currentsec == 'WPA' ? 'selected' : '' ?>>WPA-Personal</option>

 <option value="WPA2" <?php echo \$currentsec == 'WPA2' ? 'selected' : '' ?>>WPA2-Personal</option>

</select></p></th></tr>

```
<tr><th><br/>>>Encryption Type:</b></th><th><select name="field3">
   <option value="CCMP" <?php echo $currentenc == 'CCMP' ? 'selected' : 
'' ?>>AES</option>
  <option value="TKIP" <?php echo $currentenc == 'TKIP' ? 'selected' : 
'' ?>>TKIP</option><
</select></p></th></tr>
     <tr><th><input type="submit" class="btn btn-info" 
name="submitnetwork" value="Save hidden Network"></th></tr>
</form></table>
      </div>
<?php
if(isset($_POST['submitnetwork'])) {
      $scan ssid = 1;
      $mode = 0;$priority = 1;
      $id_{str} = "raspi";$ssid = $POST['field0'];
      $psk = $_POST['field1'];
      $key_mgmt = "WPA-PSK";
      if ($_POST['field2'] == "WPA"){
      $proto = "WPA";
      } elseif ($_POST['field2'] == "WPA2") {
      $proto = "RSN";
      } else {
      $proto = "";$key_mgmt = "NONE";
      }
      $pairwise = $_POST['field3'];
      $group = $_POST['fields'];
      if ($ POST['field2'] == "WEP"){
```

```
$auth_alg="SHARED";
      } else {
      $auth_alg="OPEN";
      }
      $data = 'ctrl_interface=DIR=/var/run/wpa_supplicant 
GROUP=netdev' . "\n" . 'update_config=1' . "\n\n" . 'network={' . "\n" 
. 'ssid="' . 
      $ssid . '"' . "\n" . 'scan_ssid=' . $scan_ssid . "\n" . 'psk="' 
. $psk . '"' . "\n" . 'mode=' . \overline{\$}mode . "\n" . \overline{'}proto=' . $proto .
      "\n" . 'key_mgmt=' . $key_mgmt . "\n" . 'pairwise=' . $pairwise 
. "\n" . 'group=' . $group . "\n" . 'auth_alg=' . $auth_alg . 
      "\n" . 'id_str="' . $id_str . '"' . "\n" . 'priority=' .
$priority . "\n}";
     exec("echo '$data' > /tmp/newwifidata",$return);
      system('sudo cp /tmp/newwifidata 
/etc/wpa_supplicant/wpa_supplicant.conf',$returnval);
      header("Refresh:0");
      }
$conffile = 
fopen("/var/www/emoncms/Modules/Connections/connectionsConf.conf", 
"r");
$hiddendiv = 'wifinetworks';
while (!feof($conffile)){
            $line=fgets($conffile);
            if (strpos($line, '1') !== false) {
             $hiddendiv = 'hiddennetworks';
            }
      }
fclose($conffile);
echo "<script 
type=\"text/javascript\">document.getElementById('".$hiddendiv."').sty
le.display = 'block';</script>";
```

```
function switchhiddendivs($showndiv, $hiddendiv)
```

```
echo "<script 
type=\"text/javascript\">document.getElementById('".$hiddendiv."').sty
le.display = 'block';</script>";
      echo "<script 
type=\"text/javascript\">document.getElementById('".$showndiv."').styl
e.display = 'none';</script>";
}
if (isset($_POST['buttonshowhidden'])) 
{ 
$confLines = [];
$string = '';$conffile = 
fopen("/var/www/emoncms/Modules/Connections/connectionsConf.conf", 
"r");
while (!feof($conffile)){
             $line=fgets($conffile);
                  if (strpos($line, 'hiddenNetworksActive = 0') !== 
false) {
             $line = 'hiddenNetworksActive = 1';
            }
            if (trim($line) != "") {
            $confLines[]=$line;
            }
      }
fclose($conffile);
$conffile =fopen("/var/www/emoncms/Modules/Connections/connectionsConf.conf", 
"w");
foreach ($confLines as $line){
      if ($line != "\n") {
```

```
 $string = $string.$line."\n";
```
{

```
}
}
file put contents("/var/www/emoncms/Modules/Connections/connectionsCon
f.conf", $string . PHP_EOL); 
fclose($conffile);
$sourceWPAcurrent = 
file_get_contents("/etc/wpa_supplicant/wpa_supplicant.conf");
file put contents("/var/www/emoncms/Modules/Connections/visiblewifi/wp
a supplicant.conf", $sourceWPAcurrent);
$sourceWPAnew = 
file_get_contents("/var/www/emoncms/Modules/Connections/hiddenwifi/wpa
_supplicant.conf");
exec("echo '$sourceWPAnew' > /tmp/newwifidata",$return);
system('sudo cp /tmp/newwifidata 
/etc/wpa_supplicant/wpa_supplicant.conf',$returnval);
switchhiddendivs('wifinetworks', 'hiddennetworks');
shell_exec('sudo iwlist wlan0 scan');
header("Refresh:0");
}
if (isset($_POST['buttonshowvisible'])) 
{ 
$confLines = [];
$string = '';$conffile =fopen("/var/www/emoncms/Modules/Connections/connectionsConf.conf", 
"r");
while (!feof($conffile)){
             $line=fgets($conffile);
                  if (strpos($line, 'hiddenNetworksActive = 1') !== 
false) {
             $line = 'hiddenNetworksActive = 0';
            }
```

```
if (trim($line) != "") {
            $confLines[]=$line;
            }
      }
fclose($conffile);
$conffile =fopen("/var/www/emoncms/Modules/Connections/connectionsConf.conf", 
"w");
foreach ($confLines as $line){
      if ($line != "\n") {
    $string = $string. $lines. \n\%}
}
file_put_contents("/var/www/emoncms/Modules/Connections/connectionsCon
f.conf", $string . PHP_EOL); 
fclose($conffile);
$sourceWPAcurrent = 
file_get_contents("/etc/wpa_supplicant/wpa_supplicant.conf");
file_put_contents("/var/www/emoncms/Modules/Connections/hiddenwifi/wpa
_supplicant.conf", $sourceWPAcurrent);
$sourceWPAnew = 
file_get_contents("/var/www/emoncms/Modules/Connections/visiblewifi/wp
a_supplicant.conf");
exec("echo '$sourceWPAnew' > /tmp/newwifidata",$return);
system('sudo cp /tmp/newwifidata 
/etc/wpa_supplicant/wpa_supplicant.conf',$returnval);
switchhiddendivs('hiddennetworks', 'visiblenetworks');
shell_exec('sudo iwlist wlan0 scan');
header("Refresh:0");
} 
function switchmodefiles($currentconffile, $currentconfsavefile,
```

```
$newconfreadfile)
```

```
{
header("Refresh:0");
     $currentfile = fopen($currentconffile, 'r');
     $savefile = fopen($currentconfsavefile, 'w');
      while(($line = fgets($currentfile)) !== false) {
        fputs($savefile, $line);
     }
      fclose($currentfile);
     fclose($savefile);
      $currentfile = fopen($currentconffile, 'w');
      $readfile = fopen($newconfreadfile, 'r');
      while(($line = fgets($readfile)) !== false) {
        fputs($currentfile, $line);
     }
     fclose($currentfile);
      fclose($readfile);
}
?>
            <h3>Network Type Priorities</h3>
            <p>To change network type priorities please set new values 
and click save button.</p>
<?php
$valueLines = array();$value file =fopen("/var/www/emoncms/Modules/Connections/networkPriority.conf", 
"r");
while (!feof($valuefile)){
             $line=fgets($valuefile);
             $line=filter_var($line, FILTER_SANITIZE_NUMBER_INT);
            $valueLines[]=$line;
```
}

```
fclose($valuefile);
```

```
$currentgsm = (int)$valueLines[2];
```

```
$currentlan = (int) $valueLines[0];
```

```
$currentwifi = (int) $valuelines[1];
```

```
function savePrioritiesToFile($lan, $wifi, $gsm, $script) {
```

```
$file =fopen("/var/www/emoncms/Modules/Connections/networkPriority.conf", 
"w");
```

```
$savedata = "lan: " . $lan . "\\nwith if: " . $with"\r\ngsm: " . $gsm;
```

```
file put contents("/var/www/emoncms/Modules/Connections/networkP
riority.conf", $savedata . PHP_EOL);
```
fclose(\$file);

```
header("Refresh:0");
```

```
echo "<pre>".$script."<h4>New network type priorities have
been saved!</h4></pre>" ;
```
#### }

```
 if (isset($_POST['savePriority']))
```
### {

```
$lan = $POST['lan'];
```

```
$with = $POST['with'];
```

```
$gsm = $POST['gsm'];
```
if  $((\$lan == \$with) || ($withi == \$gsm) || ($sgsm == \$lan))$ {

echo '<h4>Please provide different priority values. Values must be unique.</h4>';

```
}
                    if (($lan < $willi$) & 8&amp; ($willi$) & 3&amp; ("Thisii) & 3&amp; ("Thisii) & 3&amp; ("Thisii) & 3&amp; ("Thisiii) & 3&amp; ("Thisii) & 3&amp; ("Thisiii) & 3&amp; ("Thisii) & 3&amp; ("Thisiii) & 3&amp; ("Thisiii) & 3&amp; ("Thisiii) & 3&amp; ("Thisii) & 3&amp; ("Thisiii) & 3&amp; ("Thisiii) & 3&amp; ("Thisiii) & 3&amp; ("Thisiii) & 3&amp; ("Thisiii) & 3&amp; ("Thisiii) & 3&amp; ("Thisiii) & 3&amp; ("Thisiii) & 3&amp; ("This $script = shell_exec('/usr/bin/sudo /usr/sbin/ifmetric 
eth0 1 && /usr/sbin/ifmetric wlan0 2 && /usr/sbin/ifmetric eth1 1');
```
savePrioritiesToFile(\$lan, \$wifi, \$gsm, \$script);

```
}elseif ($lan<$gsm && $gsm<$wifi){
             $script = shell_exec('/usr/bin/sudo /usr/sbin/ifmetric 
eth0 1 && /usr/sbin/ifmetric wlan0 3 && /usr/sbin/ifmetric eth1 2');
            savePrioritiesToFile($lan, $wifi, $gsm, $script);
      }elseif ($wifi<$lan && $lan<$gsm){
             $script = shell_exec('/usr/bin/sudo /usr/sbin/ifmetric 
eth0 2 && /usr/sbin/ifmetric wlan0 1 && /usr/sbin/ifmetric eth1 3');
            savePrioritiesToFile($lan, $wifi, $gsm, $script);
      }elseif ($wifi<$gsm && $gsm<$lan){
             $script = shell_exec('/usr/bin/sudo /usr/sbin/ifmetric 
eth0 2 && /usr/sbin/ifmetric wlan0 3 && /usr/sbin/ifmetric eth1 1');
            savePrioritiesToFile($lan, $wifi, $gsm, $script);
      }elseif ($gsm<$wifi && $wifi<$lan){
             $script = shell_exec('/usr/bin/sudo /usr/sbin/ifmetric 
eth0 3 && /usr/sbin/ifmetric wlan0 2 && /usr/sbin/ifmetric eth1 1');
            savePrioritiesToFile($lan, $wifi, $gsm, $script);
      }elseif ($gsm<$lan && $lan<$wifi){
             $script = shell_exec('/usr/bin/sudo /usr/sbin/ifmetric 
eth0 3 && /usr/sbin/ifmetric wlan0 1 && /usr/sbin/ifmetric eth1 2');
            savePrioritiesToFile($lan, $wifi, $gsm, $script);
      }
     }
?>
         <table class="table">
         <tr>
             <td>
                 <form method="post">
      <b>LAN: </b><input type="number" name="lan" value='<?php echo
$currentlan ; ?>'>
      <b> WIFI: </b><input type="number" name="wifi" value='<?php
```

```
echo $currentwifi ; ?>'>
```
<b> GSM: </b><input type="number" name="gsm" value='<?php echo \$currentgsm ; ?>'>

```
</td><td>
```
<input type="submit" class="btn btn-warning" name="savePriority" value="Save Priorities">

```
</form> 
</td>
   \langle/tr>
```
</table>

```
<script>
```

```
var networks = wifi_getconfig();
 for (z in networks) {
     networks[z].enabled = true;
 }
 draw_network_list();
 wifi_scan();
 wifi_info();
  lan_info();
  gsm_info();
 setInterval(wifi_info,5000);
 $("#wifi_start").click(function(){
     $.ajax({ type: 'POST', url: "Connections/start.json" });
 });
 $("#wifi_stop").click(function(){
```

```
 $.ajax({ type: 'POST', url: "Connections/stop.json.json" });
 });
```

```
 $("#wifi_reset").click(function(){
```

```
 $.ajax({ type: 'POST', url: "Connections/restart.json" });
     });
     $("#wifi_scan").click(function(){
         wifi_scan();
     });
     $("#wifi_info").click(function(){
        wifi info();
     }); 
     $("#wifi_save").click(function(){
         alert("Saving config, click OK");
         var networks_to_save = {};
         for (z in networks)
         {
            var psk = $(".psk[ssid=' "+z+"']").val();
             var enabled = false;
             if ($(".enabled[ssid='"+z+"']")[0]!=undefined)
                 enabled = $(".enabled[ssid='"+z+"']")[0].checked;
             networks[z]["PSK"] = psk;
             networks[z].enabled = enabled;
             if (enabled) networks_to_save[z] = networks[z];
         }
         $.ajax({type: 'POST', url: "Connections/setconfig.json", data: 
"networks="+JSON.stringify(networks_to_save), dataType: 'text', async: 
true,
             success: function(data) {
                 console.log("Connections/setconfig.json:");
                 alert("Config saved");
                 console.log(data);
```

```
67
```

```
 wifi_info();
 }
         });
            sleep(10);
            wifi_info();
     }); 
     $("#networks").on("click",".showpsk",function(){
        var ssid = $(this).attr("ssid"); if ($(".psk[ssid='"+ssid+"']").attr("type")=="password") {
             $(".psk[ssid='"+ssid+"']").removeAttr("type");
             $(".psk[ssid='"+ssid+"']").prop("type","text");
             $(this).removeClass("icon-eye-open");
             $(this).addClass("icon-eye-close");
         } else {
             $(".psk[ssid='"+ssid+"']").removeAttr("type");
             $(".psk[ssid='"+ssid+"']").prop("type","password");
             $(this).removeClass("icon-eye-close");
             $(this).addClass("icon-eye-open");
         }
     }); 
    function wifi info()
     {
         $.ajax({url: "Connections/info.json", dataType: 'json', async: 
true,
             success: function(data) {
                 if (data["status"]=="connected") {
                     $(".status").html("<span
```

```
style='color:#00aa00'>Connected</span>");
```

```
 } else {
                    $(".status").html("<span 
style='color:#aa0000'>Disconnected</span>");
 }
                $(".IPAddress").html(data["IPAddress"]);
                $(".MacAddress").html(data["MacAddress"]);
                $(".SubNetMask").html(data["SubNetMask"]);
                $(".RxPackets").html(data["RxPackets"]);
                $(".TxPackets").html(data["TxPackets"]);
                $(".RxBytes").html(data["RxBytes"]);
                $(".TxBytes").html(data["TxBytes"]);
                $(".Bitrate").html(data["Bitrate"]);
                $(".Freq").html(data["Freq"]);
                $(".LinkQuality").html(data["LinkQuality"]);
                $(".SignalLevel").html(data["SignalLevel"]);
                       if (data["status"]=="connected") {
     document.getElementById("wifi2").style.display = "inline";
     document.getElementById("wifi3").style.display = "none";
                } else if (data["status"]=="disconnected") {
                    document.getElementById("wifi1").style.display = 
"inline";
     document.getElementById("wifi3").style.display = "none";
 }
 }
        });
    }
     function lan info()
```

```
69
```
{

```
 $.ajax({url: "Connections/laninfo.json", dataType: 'json', 
async: true,
             success: function(data) {
                if (data['IPAddress"]}.indexOf('.'') > -1) {
                     $(".statuslan").html("<span 
style='color:#00aa00'>Connected</span>");
                 } else {
                     $(".statuslan").html("<span 
style='color:#aa0000'>Disconnected</span>");
 }
                 $(".IPAddresslan").html(data["IPAddress"]);
                 $(".MacAddresslan").html(data["MacAddress"]);
                 $(".SubNetMasklan").html(data["SubNetMask"]);
                 $(".RxPacketslan").html(data["RxPackets"]);
                 $(".TxPacketslan").html(data["TxPackets"]);
                 $(".RxByteslan").html(data["RxBytes"]);
                 $(".TxByteslan").html(data["TxBytes"]);
                 $(".Bitratelan").html(data["Bitrate"]);
                 $(".Freqlan").html(data["Freq"]);
                 $(".LinkQualitylan").html(data["LinkQuality"]);
                 $(".SignalLevellan").html(data["SignalLevel"]);
                        if (data['IPAddress''].indexOf('.'') > -1)document.getElementById("lan2").style.display = "inline";
      document.getElementById("lan3").style.display = "none";
                 } else if (data["status"]=="disconnected") {
                     document.getElementById("lan1").style.display = 
"inline";
```

```
document.getElementById("lan3").style.display = "none";
```

```
 }
         });
     } 
      function gsm_info()
     {
         $.ajax({url: "Connections/gsminfo.json", dataType: 'json', 
async: true,
             success: function(data) {
                if (data['IPAddress'].indexOf('.') > -1) {
                     $(".statusgsm").html("<span 
style='color:#00aa00'>Connected</span>");
                \} else if (data["MacAddress"].indexOf(':') > 0) {
                     $(".statusgsm").html("<span 
style='color:#aa0000'>Disconnected</span>");
                 } else
                 $(".IPAddressgsm").html(data["IPAddress"]);
                 $(".MacAddressgsm").html(data["MacAddress"]);
                 $(".SubNetMaskgsm").html(data["SubNetMask"]);
                 $(".RxPacketsgsm").html(data["RxPackets"]);
                 $(".TxPacketsgsm").html(data["TxPackets"]);
                 $(".RxBytesgsm").html(data["RxBytes"]);
                 $(".TxBytesgsm").html(data["TxBytes"]);
                 $(".Bitrategsm").html(data["Bitrate"]);
                 $(".Freqgsm").html(data["Freq"]);
                 $(".LinkQualitygsm").html(data["LinkQuality"]);
                 $(".SignalLevelgsm").html(data["SignalLevel"]);
                        if (data['IPAddress"]}.indexOf('.^') > -1) {
      document.getElementById("gsm2").style.display = "inline";
      document.getElementById("gsm3").style.display = "none";
```

```
 } else if (data["MacAddress"].indexOf(':') > -1) {
                    document.getElementById("gsm1").style.display = 
"inline";
     document.getElementById("gsm3").style.display = "none";
 }
 }
        });
     }
     function wifi_scan()
     {
        $.ajax({url: "Connections/scan.json", dataType: 'json', async: 
true,
            success: function(data) {
                for (z in data) {
                   if (networks[z]==undefined) networks[z] = \{\};
                    for (key in data[z]) {
                       networks[z][key] = data[z][key]; }
 }
                draw_network_list();
 }
        });
     } 
     function wifi_getconfig()
     {
       var config = \{\};
        $.ajax({url: "Connections/getconfig.json", dataType: 'json', 
async: false,
           success: function(data) { config = data; }
```
```
 });
        if (config.length==0) config = \{\};
         return config;
     } 
     function draw_network_list()
     {
        var out = ";
         for (z in networks)
         {
             if (networks[z]['SIGNAL']!=0) {
                  out += "<tr class='success'>";
                 out += "<td><b>Active: </b><input class='enabled'
ssid='"+z+"' type='checkbox'/ ></td>";
                 out += "<td><b>Network name:</b></td>";
                 out += "<td>"+z+"<b>
Security:
</b>["+networks[z]['SECURITY']+"]</td>";
                  var percent = 
2*((parseInt(networks[z]['SIGNAL']))+100);
                         if (percent > 100) {
                         percent = 100;}
                         if (percent \langle \theta \rangle {
                         percent = 0;}
                         out += "<td>"+networks[z]['SIGNAL']+" dBm / 
"+percent+"%</td>";
                 out += "ctrclass='success'><td></td><td><br/>>b>Password:</b></td>";
             } else {
                 out += "\langle \text{tr} \rangle";
```

```
out += "<td><b>Active: </b><input class='enabled'
ssid='"+z+"' type='checkbox'/ ></td>";
                out += "<td><b>Network name:</b></td>";
                 out += "<td>"+z+"</td>";
                out += "<td><i>---</i></td>";
                out += "<tr><td></td><td><br/>>>>Password:</b></td>";
 } 
             out +=
              "<td><input class='psk' ssid='"+z+"' type='password' 
value='";
             if (networks[z]['PSK']!=undefined) out += 
networks[z]['PSK'];
             out += "'/ > <i ssid='"+z+"' class='showpsk icon-eye-open' 
style='cursor:pointer'></i></td></td></td></tr>";
            out += "\langle/tr>";
         }
         $("#networks").html("<table class='table'>"+out+"</table>");
         for (z in networks) {
             if (networks[z].enabled) {
                $(".enabled[ssid=' "+z+"']")[0].checked = true }
         }
     }
</script>
```
### **Lisa 7 – Connections\_controller.php fail**

<?php

```
// no direct access
```

```
defined('EMONCMS_EXEC') or die('Restricted access');
function Connections_controller()
{
     global $session, $route;
     if (!$session['write']) {
         return ['content' => false];
     }
     require "Connections.php";
     $Connections = new Connections();
     switch ($route->action) {
         case 'scan':
             $result = $Connections->scan();
             break;
         case 'info':
             $result = $Connections->info();
             break;
            case 'laninfo':
             $result = $Connections->laninfo();
             break;
            case 'gsminfo':
             $result = $Connections->gsminfo();
             break;
         case 'start':
             $result = $Connections->start();
             break;
         case 'stop':
             $result = $Connections->stop();
             break;
```

```
 case 'restart':
             $result = $Connections->restart();
             break;
         case 'getconfig':
             $result = $Connections->getconfig();
             break;
         case 'setconfig':
             $result = $Connections-
>setconfig(json_decode($_POST['networks']));
             $route->format = "text";
             break;
         default:
             $result = view("Modules/Connections/view.html", []);
             break;
     }
     return ['content' => $result];
}
```
### **Lisa 8 – Connections.php fail**

```
<?php
class Connections
{
      public function start()
      {
           exec('sudo ifup wlan0',$return);
           return "wlan0 started";
      }
```

```
public function stop()
  {
       exec('sudo ifdown wlan0',$return);
       return "wlan0 stopped";
  }
        public function restart()
  {
        exec('sudo ifdown wlan0',$return);
        exec('sudo ifup wlan0',$return);
        return "wlan0 restarted";
  }
       public function scan()
 {
      $return = ''; exec('sudo ifup wlan0',$return);
       exec('sudo wpa_cli scan',$return);
       sleep(2);
       exec('sudo wpa_cli scan_results',$return);
      for($shift = 0; $shift < 4; $shift++ ) {
             array_shift($return);
       }
            $networks = array();
       foreach($return as $network) {
             $arrNetwork = preg_split("/[\t]+/",$network);
             if (isset($arrNetwork[4]))
             {
                $ssid = $arrNetwork[4];
```

```
 $networks[$ssid] = array(
                     "BSSID"=>$arrNetwork[0],
                     "CHANNEL"=>$arrNetwork[1],
                     "SIGNAL"=>$arrNetwork[2],
                     "SECURITY"=>substr($arrNetwork[3],1,-1)
                 );
             }
       }
       return $networks;
 }
     public function info()
 {
    $return = "";exec('/sbin/ifconfig wlan0',$return);
        exec('/sbin/iwconfig wlan0',$return);
        $strWlan0 = implode(" ",$return);
        $strWlan0 = preg-replace('\\s\+/', ' ', $strWlan0);$wlan = array();
        preg_match('/HWaddr ([0-9a-f:]+)/i',$strWlan0,$result);
        if (isset($result[1])) $wlan['MacAddress'] = $result[1];
        preg_match('/inet addr:([0-9.]+)/i',$strWlan0,$result);
        if (isset($result[1])) $wlan['IPAddress'] = $result[1];
        preg_match('/Mask:([0-9.]+)/i',$strWlan0,$result);
        if (isset($result[1])) $wlan['SubNetMask'] = $result[1];
        preg_match('/RX packets:(\d+)/',$strWlan0,$result);
        if (isset($result[1])) $wlan['RxPackets'] = $result[1];
        preg_match('/TX packets:(\d+)/',$strWlan0,$result);
        if (isset($result[1])) $wlan['TxPackets'] = $result[1];
```

```
preg_match('/RX Bytes:(\d+ \(\d+.\d+
[K|M|G]iB\))/i',$strWlan0,$result);
            if (isset($result[1])) $wlan['RxBytes'] = $result[1];preg_match('/TX Bytes:(\d+ \(\d+.\d+
[K|M|G]iB\))/i',$strWlan0,$result);
            if (isset($result[1])) $wlan['TxBytes'] = $result[1];preg_match('/ESSID:\"([a-zA-Z0-9_\-
\s]+)\"/i',$strWlan0,$result); //Added some additional charicters here
            if (isset({$result[1]})) $wlan['SSID'] =str_replace('"','',$result[1]);
            preg_match('/Access Point: ([0-9a-
f:]+)/i',$strWlan0,$result);
            if (isset($result[1])) $Wall['BSSID'] = $result[1];preg_match('/Bit Rate:([0-9]+ 
Mb\/s)/i',$strWlan0,$result);
            preg match('/Bit Rate=([0-9]+Mb\/s)/i',$strWlan0,$result); //Added alternative Bit Rate measure
            if (isset($result[1])) $wlan['Bitrate'] = $result[1];
            preg_match('/Frequency:(\d+\.\d+ 
GHz)/i',$strWlan0,$result); //escaped the full stop here
            if (isset($result[1])) $wlan['Freq'] = $result[1];preg_match('/Link Quality=([0-9]+\/[0-
9]+)/i',$strWlan0,$result);
            if (isset($result[1])) $wlan['LinkQuality'] = $result[1];
            preg match('/Signal Level=([0-9]+\/[0-
9]+)/i',$strWlan0,$result);
            preg_match('/Signal Level=(\-[0-9]+ 
dBm)/i',$strWlan0,$result); //Added alternative Signal Level Measure
            if (isset($result[1])) $wlan['SignalLevel'] = $result[1];
            if ( (strpos($strWlan0, "ESSID") !== false) && 
(isset($wlan['SSID'])) ) $wlan['status'] = "connected"; else 
$wlan['status'] = "disconnected";
            return $wlan; //Removed a few whitespace lines here
      }
```

```
79
```

```
public function laninfo()
     {
        $return = "";exec('/sbin/ifconfig eth0',$return);
            exec('/sbin/iwconfig eth0',$return);
            $strEth0 = implode(" ",$return);
            $strEth0 = preg_replace('\\s\+/', ' ', $strEth0);$eth = array();preg_match('/HWaddr ([0-9a-f:]+)/i',$strEth0,$result);
            if (isset($result[1])) $eth['MacAddress'] = $result[1];
            preg_match('/inet addr:([0-9.]+)/i',$strEth0,$result);
            if (isset($result[1])) $eth['IPAddress'] = $result[1];
            preg_match('/Mask:([0-9.]+)/i',$strEth0,$result);
            if (isset($result[1])) $eth['SubNetMask'] = $result[1];
            preg_match('/RX packets:(\d+)/',$strEth0,$result);
            if (isset($result[1])) $eth['RxPackets'] = $result[1];
            preg_match('/TX packets:(\d+)/',$strEth0,$result);
            if (isset($result[1])) $eth['TxPackets'] = $result[1];
           preg_match('/RX Bytes:(\d+ \(\d+.\d+
[K|M|G]iB\))/i',$strEth0,$result);
            if (isset($result[1])) $eth['RxBytes'] = $result[1];preg_match('/TX Bytes:(\d+ \(\d+.\d+
[K|M|G]iB\))/i',$strEth0,$result);
            if (isset($result[1])) $eth['TxBytes'] = $result[1];
           preg_match('/ESSID:\"([a-zA-Z0-9_\-
\s]+)\"/i',$strEth0,$result); //Added some additional charicters here
            if (isset($result[1])) $eth['SSID'] = 
str_replace('"','',$result[1]);
           preg_match('/Access Point: ([0-9a-
f:]+)/i',$strEth0,$result);
            if (isset($result[1])) $eth['BSSION'] = $result[1];
```

```
preg_match('/Bit Rate:([0-9]+ Mb\/s)/i',$strEth0,$result);
           preg_match('/Bit Rate=([0-9]+ Mb\/s)/i',$strEth0,$result); 
//Added alternative Bit Rate measure
            if (isset($result[1])) $eth['Bitrate'] = $result[1];
            preg_match('/Frequency:(\d+\.\d+ 
GHz)/i',$strEth0,$result); //escaped the full stop here
            if (isset($result[1])) $eth['Freq'] = $result[1];preg_match('/Link Quality=([0-9]+\/[0-
9]+)/i',$strEth0,$result);
            if (isset($result[1])) $eth['LinkQuality'] = $result[1];
           preg_match('/Signal Level=([0-9]+\/[0-
9]+)/i',$strEth0,$result);
            preg match('/Signal Level=(\-[0-9]+dBm)/i',$strEth0,$result); //Added alternative Signal Level Measure
            if (isset($result[1])) $eth['SignalLevel'] = $result[1];
            if ( (strpos($strEth0, "ESSID") !== false) && 
(isset($eth['SSID'])) ) $eth['status'] = "connected"; else 
$eth['status'] = "disconnected";
           return $eth; //Removed a few whitespace lines here
      }
            public function gsminfo()
     {
        $return = "";exec('/sbin/ifconfig eth1',$return);
            exec('/sbin/iwconfig eth1',$return);
            $strEth1 = implode(" ",$return);
            $strEth1 = preg_replace('\\s\+/', ' ', $strEth1);$eth = array();preg_match('/HWaddr ([0-9a-f:]+)/i',$strEth1,$result);
            if (isset($result[1])) $eth['MacAddress'] = $result[1];
            preg_match('/inet addr:([0-9.]+)/i',$strEth1,$result);
            if (isset($result[1])) $eth['IPAddress'] = $result[1];
```

```
preg_match('/Mask:([0-9.]+)/i',$strEth1,$result);
            if (isset($result[1])) $eth['SubNetMask'] = $result[1];
           preg_match('/RX packets:(\d+)/',$strEth1,$result);
            if (isset($result[1])) $eth['RxPackets'] = $result[1];
            preg_match('/TX packets:(\d+)/',$strEth1,$result);
            if (isset($result[1])) $eth['TxPackets'] = $result[1];
            preg_match('/RX Bytes:(\d+ \(\d+.\d+
[K|M|G]iB\))/i',$strEth1,$result);
           if (isset($result[1])) $eth['RxBytes'] = $result[1];
           preg_match('/TX Bytes:(\d+ \(\d+.\d+
[K|M|G]iB\))/i',$strEth1,$result);
            if (isset($result[1])) $eth['TxBytes'] = $result[1];preg_match('/ESSID:\"([a-zA-Z0-9 \-
\s]+)\"/i',$strEth1,$result); //Added some additional charicters here
            if (isset({$result[1]})) $eth['SSID'] =str_replace('"','',$result[1]);
            preg_match('/Access Point: ([0-9a-
f:]+)/i',$strEth1,$result);
            if (isset($result[1])) $eth['BSSID'] = $result[1];
            preg_match('/Bit Rate:([0-9]+ Mb\/s)/i',$strEth1,$result);
           preg_match('/Bit Rate=([0-9]+ Mb\/s)/i',$strEth1,$result); 
//Added alternative Bit Rate measure
            if (isset($result[1])) $eth['Bitrate'] = $result[1];
            preg_match('/Frequency:(\d+\.\d+ 
GHz)/i',$strEth1,$result); //escaped the full stop here
            if (isset($result[1])) $eth['Freq'] = $result[1];preg_match('/Link Quality=([0-9]+\/[0-
9]+)/i',$strEth1,$result);
            if (isset($result[1])) $eth['LinkQuality'] = $result[1];
            preg_match('/Signal Level=([0-9]+\/[0-
9]+)/i',$strEth1,$result);
            preg_match('/Signal Level=(\-[0-9]+ 
dBm)/i',$strEth1,$result); //Added alternative Signal Level Measure
```

```
if (isset($result[1])) $eth['SignalLevel'] = $result[1];
            if ( (strpos($strEth1, "ESSID") !== false) && 
(isset($eth['SSID'])) ) $eth['status'] = "connected"; else 
$eth['status'] = "disconnected";
            return $eth; //Removed a few whitespace lines here
      }
     public function getconfig()
     {
         exec('sudo cat 
/etc/wpa_supplicant/wpa_supplicant.conf',$return);
        $ssid = array();$psk = array(); foreach($return as $a) {
               if(preg_match('/SSID/i',$a)) {
                    $arrssid = explode("=", $a);$ssid[] = str_replace('''', '', $arrssid[1]); }
               if(preg_match('/\#psk/i',$a)) {
                    $arrpsk = explode("=", $a);$psk[] = str_replace('''', '',$arrpsk[1]); }
         }
         $numSSIDs = count($ssid);
        $registered = array();
         for($i = 0; $i < $numSSIDs; $i++) {
            $registered[$ssid[$i]] = array(); if (isset($psk[$i])) $registered[$ssid[$i]]["PSK"] = 
$psk[$i];
```

```
 $registered[$ssid[$i]]["SIGNAL"] = 0;
         }
         return $registered;
     }
     public function setconfig($networks)
     {
           $config = "ctrl_interface=DIR=/var/run/wpa_supplicant 
GROUP=netdev\nupdate_config=1\n\n";
         foreach ($networks as $ssid=>$network)
         {
                 $ssid = escapeshellarg($ssid);
                             $psk = ""; if (isset($network->PSK) && $network->PSK!="")
                 {
                      $psk = escapeshellarg($network->PSK);
                     $result = ""; exec('wpa_passphrase '.$ssid.' '.$psk, $result);
                                        foreach($result as $b) {
                            if("Passphrase must be 8..63 characters" != 
$b) {
                                 $config := "$b\n"; }
                      }
                 }
                 else
                 {
                      $config .= "network={\n ssid=".'"'.$ssid.'"'."\n 
key_mgmt=NONE\n}\n";
                 }
```

```
 }
           exec("echo '$config' > /tmp/wifidata",$return);
           system('sudo cp /tmp/wifidata 
/etc/wpa_supplicant/wpa_supplicant.conf',$returnval);
           // system('sudo cp /tmp/wifidata 
/home/pi/data/wpa_supplicant.conf',$returnval);
           $this->restart();
                 return $config;
      }
}
```
### **Lisa 9 – connectionsConf.conf fail**

hiddenNetworksActive = 1

#### **Lisa 10 – networkPriority.conf fail**

lan: 1

wifi: 2

gsm: 3

## **Lisa 11 – hiddenwifi/wpa\_supplicant.conf fail (salvestamata WIFIdega)**

ctrl\_interface=DIR=/var/run/wpa\_supplicant GROUP=netdev update\_config=1

# **Lisa 12 – visiblewifi/wpa\_supplicant.conf fail (salvestamata WIFIdega)**

ctrl\_interface=DIR=/var/run/wpa\_supplicant GROUP=netdev

update\_config=1

# **Lisa 13 – Prototüübi testimise küsitluse tulemused (Esimene osa)**

| On scale of 1 to 5<br>how good are you<br>with modern |                                                                                                    | Task 2                                                                                                    |                                                                                                    |
|-------------------------------------------------------|----------------------------------------------------------------------------------------------------|----------------------------------------------------------------------------------------------------|----------------------------------------------------------------------------------------------------|
| devices?                                              | <b>Task 1 feedback:</b>                                                                                                    | feedback:                                                                                                    | <b>Task 3 feedback:</b>                                                                                                    |
|                                                       | LAN: LocalConnection. IP address:<br>192.168.1.129. In Traffic: 192KiB Out<br>$4$ Traffic: 0 KiB                                                                               | <b>PASSWORD</b>                                                                                                    | Easy enough                                                                                                    |
|                                                       | Apparently from the green light, the<br>connection in use is the LAN<br>LocalConnection, with the IP address<br>on 192.168.1.129 and the used in<br>$4$ traffic being 192 KiB. | The strongest<br>connection<br>seems to be the<br>ELION123456<br>network, with<br>the signal<br>strength<br>showing 100%<br>instead of the<br>98% that the<br><b>HIDDENTEST</b><br>shows. The<br>password is,<br>well,<br>PASSWORD.<br>After<br>connecting it<br>reconnected to<br>the wi-fi. | After pressing the<br>"Add Hidden<br>Network" button,<br>it took me to the<br>screen where the<br>program offered<br>some prefilled tabs<br>and then after<br>pressing "Create",<br>then it took me<br>back to the<br>original screen. |
|                                                       | Connection in use is LAN:<br>LocalConnection . Data used is<br>192KiB and the IP address is<br>5 192.168.1.129                                                                 | Password is:<br>PASSWORD.                                                                                                    | Adding hidden<br>network was<br>straight forward.                                                                                                    |
|                                                       | In use: LAN; Used data: 192 KiB; IP:<br>5 192.168.1.129                                                                                                    | <b>PASSWORD</b>                                                                                                    | Acceptable                                                                                                    |

Table 5. Prototüübi testimise küsitluse tulemused (1/2).

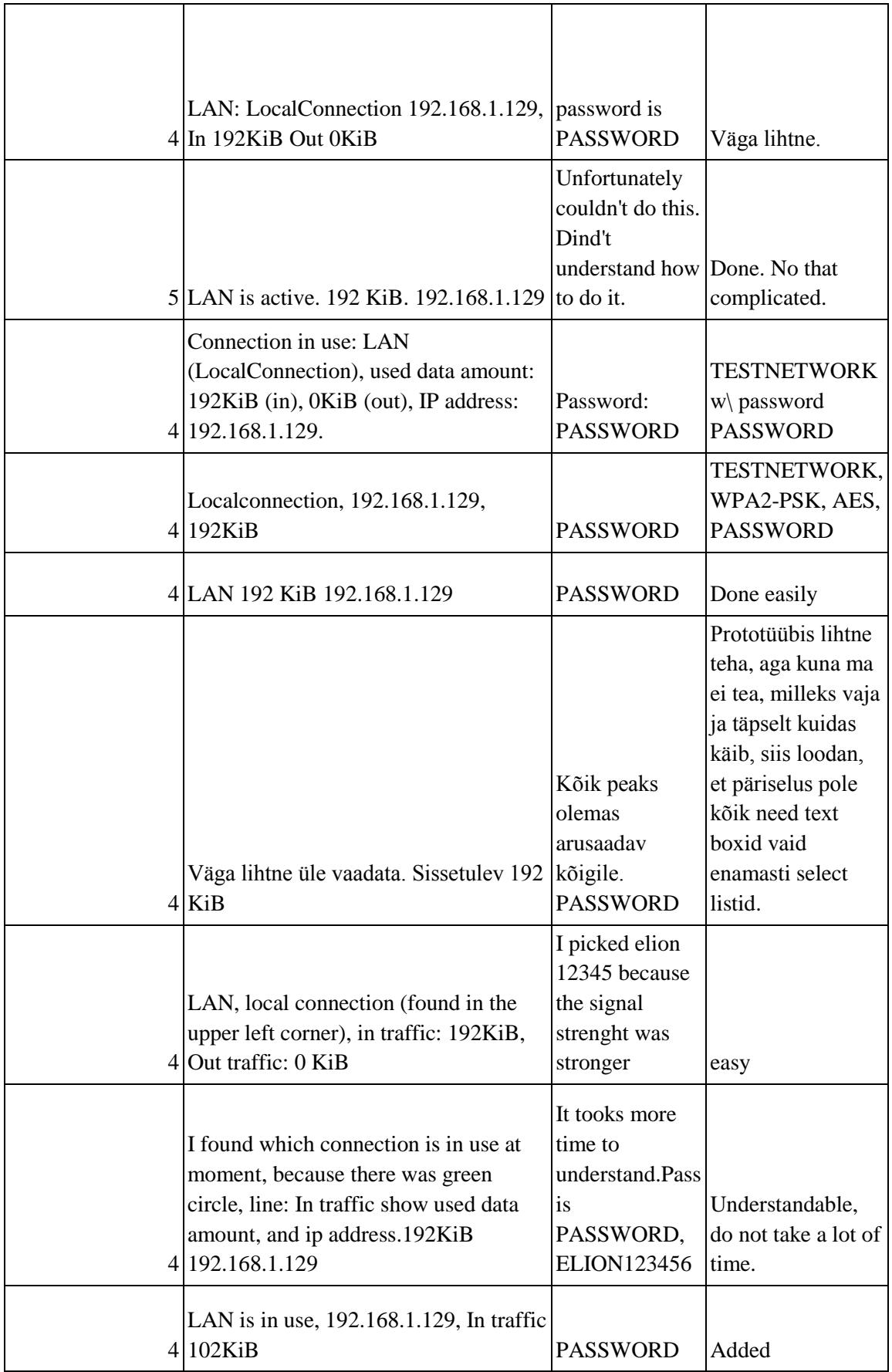

## **Lisa 14 – Prototüübi testimise küsitluse tulemused (Teine osa)**

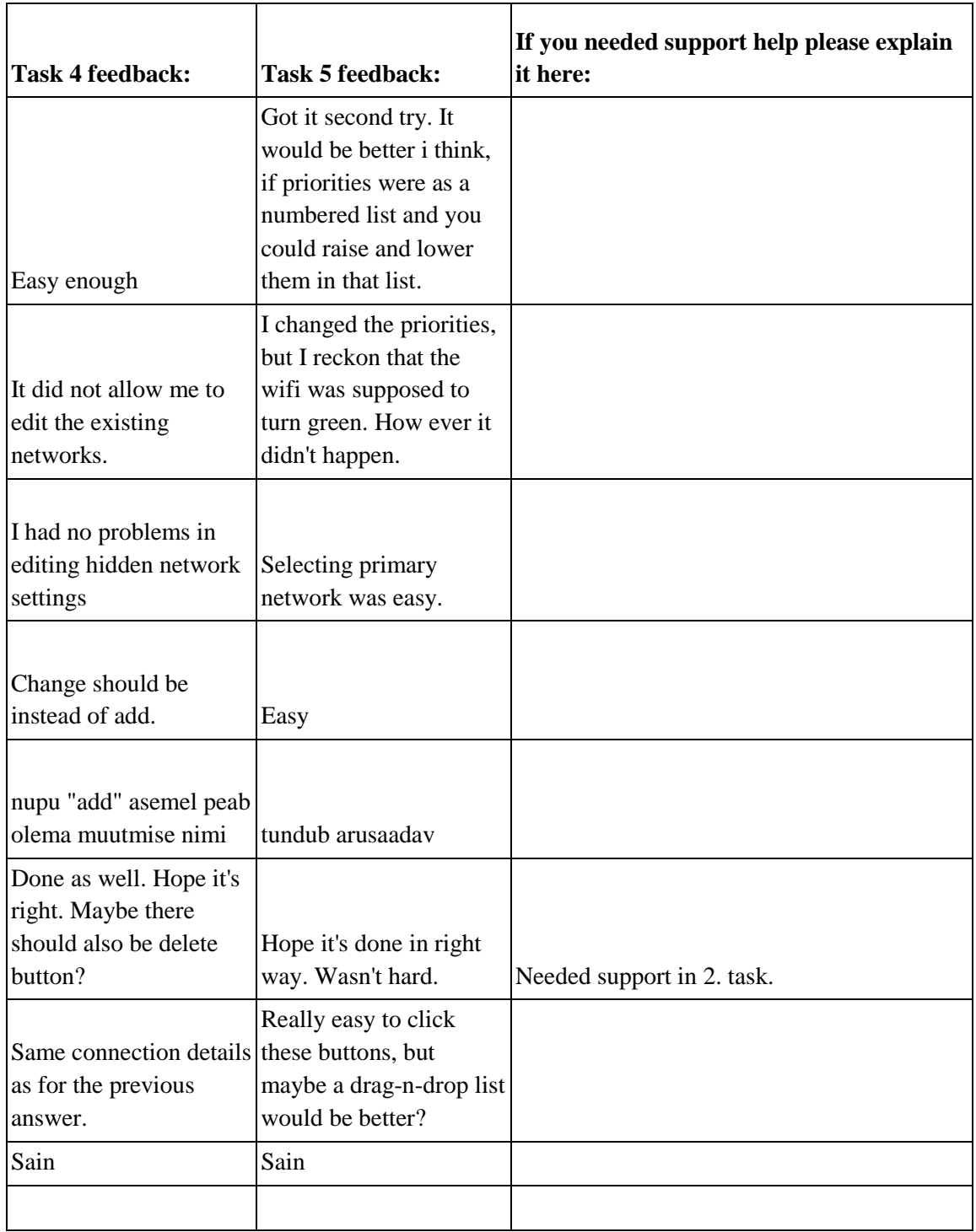

Tabel 1. Prototüübi testimise küsitluse tulemused (2/2).

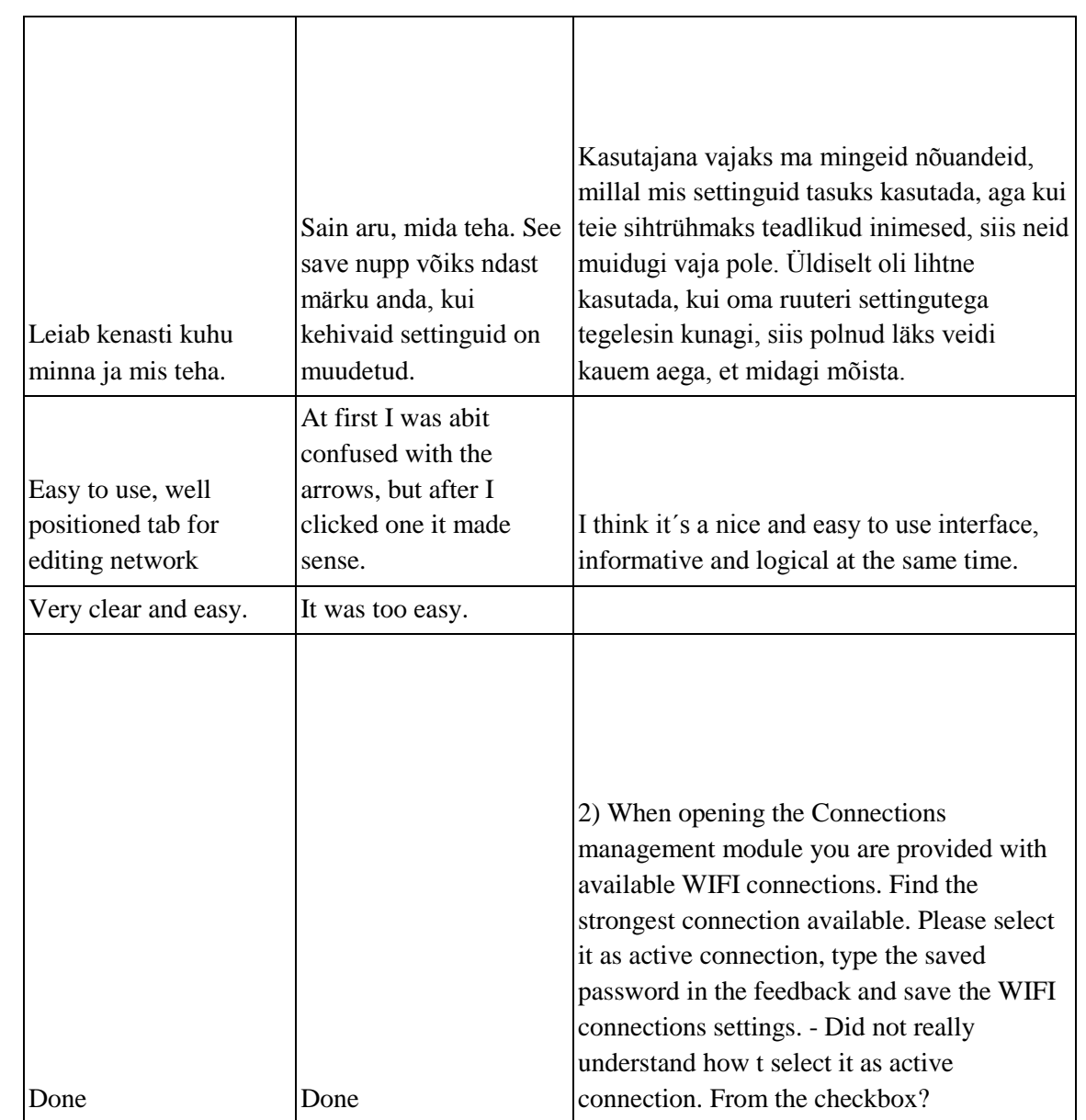